# **WEB MAPPING PARA LA GESTIÓN DE LA INFORMACIÓN DE LA URT DE EL CARMEN DE BOLÍVAR – DEPARTAMENTO DE BOLÍVAR**

# **HEBERTH MARCELL COVALEDA GAVILÁN**

# **DARIO ALEXANDER DÍAZ VILLEGAS**

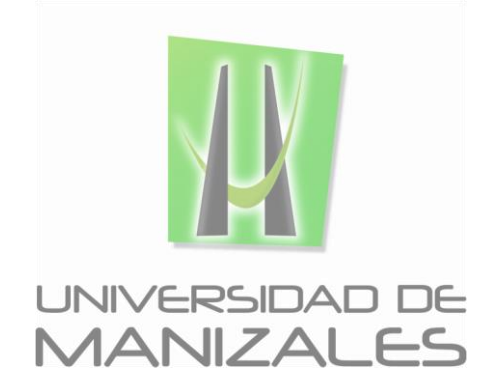

**UNIVERSIDAD DE MANIZALES FACULTAD DE CIENCIAS E INGENIERÍA ESPECIALIZACIÓN EN SISTEMAS DE INFORMACIÓN GEOGRÁFICA MANIZALES 2016**

# **WEB MAPPING PARA LA GESTIÓN DE LA INFORMACIÓN DE LA URT DE EL CARMEN DE BOLÍVAR – DEPARTAMENTO DE BOLÍVAR**

### **COVALEDA GAVILAN, HEBERTH MARCELL**

#### **DARIO ALEXANDER DIAZ VILLEGAS**

**Trabajo de Grado presentado como opción parcial para optar al título de Especialista en Información Geográfica**

**UNIVERSIDAD DE MANIZALES FACULTAD DE CIENCIAS E INGENIERÍA ESPECIALIZACIÓN EN SISTEMAS DE INFORMACIÓN GEOGRÁFICA MANIZALES 2016**

# **AGRADECIMIENTOS**

Los autores expresan sus agradecimientos a:

A la Unidad de Restitución de Tierras de El Carmen de Bolívar, Especialmente a su Director ÁLVARO CASTELLI, quien concedió los permisos para tomar parte de la información y construir los respectivos aplicativos que serán propuestos en este trabajo, para la manipulación, consolidación y análisis de la información.

Agradecimiento al área de Gestión Documental de la URT de El Carmen de Bolívar, especialmente a su coordinadora SANDRA JULIETA RODRÍGUEZ, quien facilitó su base de datos para generar la construcción del aplicativo.

Agradecimiento al área Catastral, sección topográfica de la URT de El Carmen de Bolívar, especialmente a su coordinadora ISBELIA MONTENEGRO, quien facilitó sus bases de datos para filtrar la información de los levantamientos.

# **CONTENIDO**

# Pág.

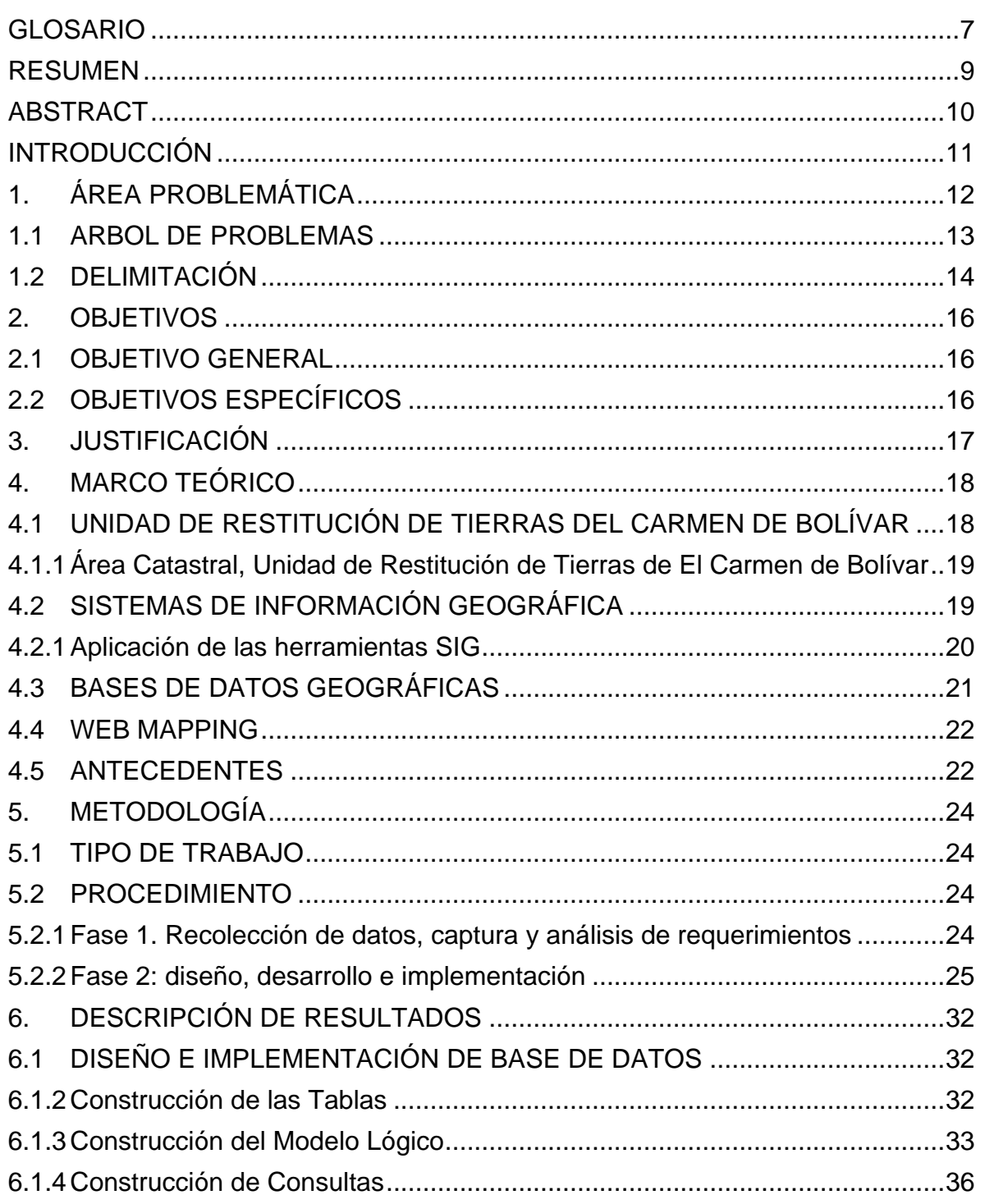

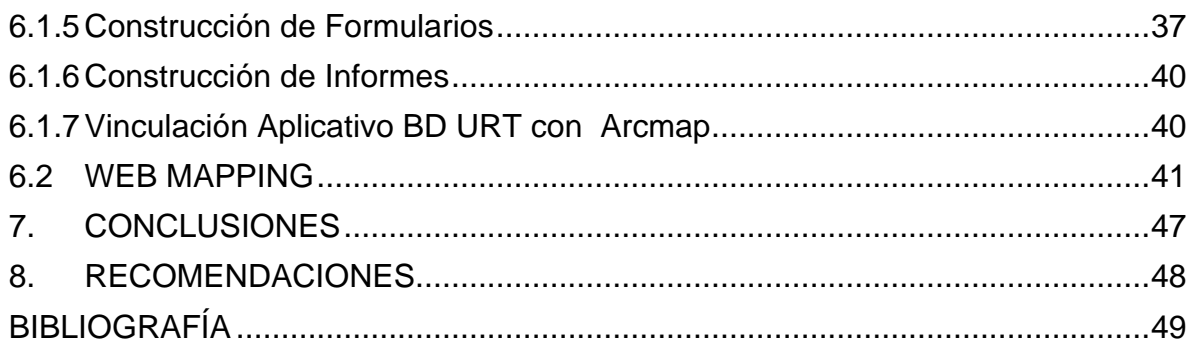

# **LISTA DE FIGURAS**

### **Pág.**

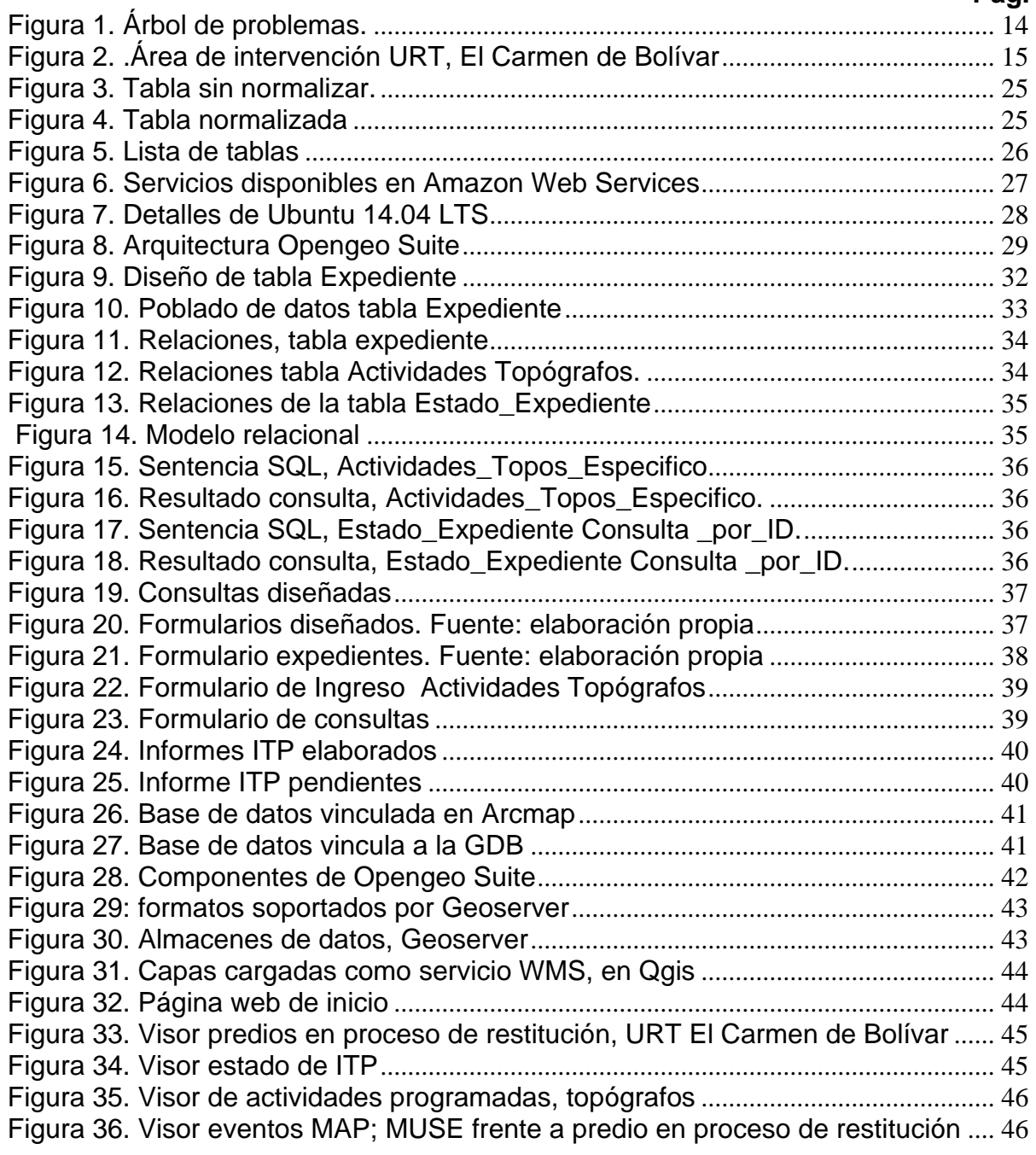

# **GLOSARIO**

**Amazon Web Services - AWS:** es una colección de servicios de computación en la nube (también llamados servicios web) que en conjunto forman una plataforma de computación en la nube, ofrecidas a través de Internet por Amazon.com.

**Datos geográficos:** Cualesquiera datos que, de forma directa o indirecta, hagan referencia a una localización o zona geográfica específica.

**Geoserver:** es un Servidor Web que permite servir mapas y datos de diferentes formatos para aplicaciones Web, ya sean clientes Web ligeros, o programas GIS desktop. Esto significa que puedes almacenar datos espaciales en casi cualquier formato que desees, y tus usuarios no tienen que saber nada sobre datos GIS.

**Interoperabilidad de servicios de información geográfica:** Capacidad, que proporcionan servicios y procedimientos especializados, de combinar conjuntos de datos geográficos y de facilitar la interacción de los servicios de información geográfica, sin intervención manual repetitiva, de forma que el resultado sea coherente y se aumente el valor añadido de los datos geográficos y servicios de información geográfica.

**Leaflet:** es una librería JavaScript *opensource* para crear mapas interactivos en un entorno móvil

**Opengeo Suite:** es una plataforma completa de aplicaciones geoespaciales. Contiene todo lo que necesitas para hacer una aplicación web de mapas. Integra una base de datos espacial, un servidor de aplicaciones y un cliente API.

**OpenLayers:** es una librería Javascript de uso libre para acceder, manipular y mostrar mapas en páginas web; proporciona un API que permite la creación de clientes web para acceder y manipular información geográfica proveniente de muy variadas fuentes.

**Postgresql:** es un sistema de gestión de bases de datos objeto-relacional, distribuido bajo licencia BSD y con su código fuente disponible libremente. Postgresql utiliza un modelo cliente/servidor y usa *multiprocesos* en vez de *multadillos* para garantizar la estabilidad del sistema. Un fallo en uno de los procesos no afectará el resto y el sistema continuará funcionando.

**PostGIS:** es un módulo que añade soporte de objetos geográficos a la base de datos objeto-relacional Postgresql, convirtiéndola en una base de datos espacial para su utilización en Sistema de Información Geográfica. Se publica bajo la Licencia Pública General de GNU.

**Qgis:** es un Sistema de Información Geográfica (SIG) de código abierto, multiplataforma, desarrollado en QT Toolkit y C++. Se publica bajo Licencia Pública General (GNU General Public License). Posee muchas características SIG comunes, proporcionadas por las funciones del núcleo y los complementos.

**Qgis2web:** es una herramienta que exporta los proyectos de QGIS en mapas web de OpenLayers 3 o Leaflet (crea automáticamente los archivos HTML, Javascript y CSS).

**Servicio de información geográfica:** Operación, o conjunto de operaciones, que pueden efectuarse, a través de una aplicación informática, sobre datos geográficos o sus metadato.

**Unidad de restitución de Tierras - URT:** La ley 1448 de 2011, conocida como Ley de Víctimas y Restitución de Tierras, en su título IV capítulo II, crea un procedimiento legal para restituir y formalizar la tierra de las víctimas del despojo y abandono forzoso que se hubieren presentado desde el 1 de enero de 1991 con ocasión del conflicto armado interno. El procedimiento es mixto en cuanto se compone de una etapa administrativa (inscripción en el registro de tierras despojadas) y de un recurso judicial (acción de restitución).

**Ubuntu:** es un sistema operativo basado en GNU/Linux y que se distribuye como software libre, el cual incluye su propio entorno de escritorio denominado Unity. Su nombre proviene de la ética homónima, en la que se habla de la existencia de uno mismo como cooperación de los demás.

**Software Libre:** El software libre (free software), es aquel que una vez obtenido, puede ser usado, copiado, estudiado, modificado y redistribuido libremente.

**Web mapping:** es un concepto anglosajón que en español se traduce por "cartografía en la web". Se refiere al proceso de diseñar, aplicar, generar y visualizar u ofrecer datos geoespaciales a través de la World Wide Web. La tecnología Web Mapping intenta suministrar estos datos en formato GML (Geographic Markup Lenguage), de acuerdo con las Especificaciones de OpenGIS Consortium, con el fin de conseguir una interoperabilidad de los datos espaciales. No obstante, y aunque el GML se presente como el futuro lenguaje Web para la visualización de mapas, en la actualidad todavía no es utilizado por la mayoría de los generadores de mapas como lo es SVG o Flash.

## **RESUMEN**

El proceso de restitución de tierras, es relativamente nuevo en el país y ello se ve reflejado en la ausencia de estándares, procesos y procedimientos, que permitan dar agilidad y eficiencia al manejo de la información, de manera que se favorezca la calidad en la atención al usuario y se evite el desgaste administrativo, técnico y jurídico, que hace engorrosos y demorados estos trámites.

Este trabajo propone que, mediante la utilización de herramientas geoinformáticas se mejore la capacidad de respuesta del área catastral de la Unidad de Restitución de tierras, territorial Bolívar, sede El Carmen de Bolívar, a partir de la gestión de información georreferenciada, que aporte a la resolución oportuna de los casos que la unidad atiende. La herramienta propuesta, se soporta en software libre que aprovecha las bondades que ofrece en términos de costos y adaptabilidad; se empleó la suite Opengeo, para consolidar la información alfanumérica usando el motor postgresql, maximizando su potencial con la adición de su función espacial con postgis. Una vez la base de datos se hace operativa, se dispusieron visores geográficos empleando Geoserver como servidor de mapas, Qgis como herramienta SIG y el uso de Leaflet a través del plugin qgis2web. Los visores geográficos facilitan la visualización de los datos, es amigable tanto para usuarios entrenados y no entrenados en el uso de herramientas SIG. La plataforma de web mapping busca hacer uso de la información geográfica de manera ágil y que ello redunde en tiempos más cortos de respuesta que aportan a la toma asertiva de decisiones, al contar con una visión integral de las variables que intervienen en un trámite. La herramienta se respalda en servicio en la nube, en servidores virtuales que garantizan disponibilidad permanente y en cualquier lugar, lo que da valor agregado a la gestión de la entidad.

**PALABRAS CLAVES:** Web mapping, Restitución de tierras, Opengeo suite, Software libre

# **ABSTRACT**

The process of land restitution is relatively new in the country and this is reflected in the absence of standards, processes and procedures that allow for flexibility and efficiency to the management of information so that the quality is favored in care the user and avoid the administrative, technical and legal wear, making cumbersome and delayed these procedures.

This paper proposes improving the responsiveness of the cadastral area of land restitution unit, territorial Bolivar, home El Carmen de Bolivar, from the management of geo-referenced information, to provide, using geoinformatics tools to timely resolution of cases which the unit serves. The proposed tool is supported in free software that leverages the advantages offered in terms of cost and adaptability; the OpenGEO suite was used to consolidate the alphanumeric information using the postgresql engine, maximizing their potential with the addition of its spatial function postgis. Once the database is operational, geographical visors were arranged using geoserver as map server, GIS as a tool Qgis and using Leaflet through the plugin qgis2web. Geographical viewers make viewing data, is friendly to both trained and untrained users in the use of GIS tools. Web mapping platform seeks to make use of geographic information swiftly and this is in shorter response times contribute to the assertive decision-making, to have a comprehensive view of the variables involved in a process. The tool supports service in the cloud, virtual servers to ensure continuous availability and anywhere, which gives added value to the management of the entity.

**KEY WORDS:** Web mapping, land restitution, OpenGEO suite, Free Software

# **INTRODUCCIÓN**

La gestión de la información que se genera en una organización es relevante en la medida en que es de calidad, útil a la toma de decisiones, a la planificación de las acciones y de otra parte, es de fácil acceso a los usuarios de la misma de una manera amigable pero ordenada. En este sentido las entidades no pueden apartarse de los principios de una gestión pública moderna en la que la eficiencia en la respuesta es el principal valor agregado que puede brindar a sus usuarios ya sean internos o externos.

Si bien se dispone de información que es de suma importancia para las entidad, también lo es que se encuentra dispersa, no se utiliza como insumo para análisis a mayor profundidad y menos aún se mapea de manera sistemática, de manera que se puedan monitorear ciertos eventos que pueden incidir en la gestión de la organización, por ello la solución que se propone para la gestión efectiva de la URT de El Carmen de Bolívar, integra un referente del quehacer actual y una prospectiva basada en una herramienta que se soporta en tecnologías de avanzada que aportan un dispositivo de trabajo que supone mayor eficiencia en los trámites.

En el marco del trabajo realizado, se hace uso de las aportaciones que en este sentido hacen varios desarrollos que han sido ya probados en otras entidades y que contribuyen en la generación de nuevo conocimiento alrededor de los sistemas de información geográfica que cada vez más, están cobrando vital importancia para el país.

La fundamentación teórica y la praxis, se combinan para brindar una solución en un contexto real, que se logra gracias a la formación académica como Especialistas en sistemas de información y a la buena disposición del usuario final de este producto.

# **1. ÁREA PROBLEMÁTICA**

En la actualidad la Unidad Administrativa Especial de Gestión y Restitución de Tierras Despojadas del departamento de Bolívar con sede en el municipio de El Carmen de Bolívar, está realizando los procesos de Restitución de Tierras desde el año 2012, focalizando familias que fueron despojadas de sus predios y obligadas a abandonarlos, actualmente son amparadas por el artículo 76 de la Ley 1448 de 2011.

Los procesos de restitución se realizan en cada zona bajo dos etapas, de acuerdo a lo establecido en la Ley 1448, donde se establece como primera instancia la etapa administrativa la cual define las zonas que pueden ser microfocalizadas de acuerdo a las solicitudes presentadas por las víctimas en cada Unidad Territorial. Específicamente, para la zona de análisis y estudio (área catastral - Territorial Carmen de Bolívar), se crearon resoluciones internas, que establecen zonas microfocalizadas para restitución de tierras, en municipios como El Carmen de Bolívar, San Jacinto, San Juan Nepomuceno, entre otros, que permite a su vez, generar los procesos de estudio, análisis e inscripción de predios en el registro de Tierras Despojadas y Abandonadas Forzosamente.

"Una vez establecida la zona microfocalizada y las solicitudes de predios por parte de las víctimas, la segunda etapa es de carácter judicial, donde los Jueces de Tierras establecen o deciden de fondo el proceso de restitución o de formalización de los predios" (Unidad de Restitución de Tierras, 2014).

Todos los resultados arrojados, al menos para la primera etapa de localización de zonas microfocalizadas y solicitud de predios, están soportados con herramientas SIG, las cuales permiten que la ubicación o especialización correcta de esta porción de territorio encaje correctamente con la información no sólo gráfica sino también catastral, notarial, registral e INCORA - INCODER (actualmente en liquidación), con la que se cuenta oficialmente. A su vez hacer comparativos con zonas de afectación como zonas mineras, parques naturales zonas de existencia de afectación por mina antipersonal, entre otras.

No obstante lo anterior, el eje fundamental de los procesos de restitución, es ir a campo a georreferenciar el predio que esté solicitado en el Registro de Tierras Despojadas, que arroje resultado con atributos y calidad que se requieran para poder emitir un concepto técnico, desde el área catastral de la Unidad de Restitución de Tierras (URT), que será el soporte para el proceso judicial que restituirá a las víctimas.

Es así, que dentro de los procesos de consolidación, gestión, análisis, manipulación de datos y presentación de resultados mensuales, se evidencia una dificultad y demora en la entrega de dichos informes ya que los levantamientos que se hacen en campo, se consolidan en tablas Excel, o en formatos SHAPE (Extensión de archivo Arcgis), que solo se visualizan independientemente, de acuerdo a la información que se requiera para cada informe de gestión o avance del proceso, pero no se generan análisis de información más amplias, rápidas y precisas que permitan establecer resultados de los procesos de restitución diarios, semanales o mensuales, cuantificaciones de áreas levantadas en campo, análisis espaciales que relacionen la información levantada y los datos contenidos en los archivos Excel de cada expediente, topógrafo, comunicador, apoyo catastral, y que se integre con los levantamientos hechos en campo por el área catastral de la Unidad de Restitución.

A su vez, no existe un aplicativo que consolide en primera instancia toda la información de tipo cualitativo levantada en el área catastral, (área que establece las metodologías y procesos de levantamiento en campo), ni mucho menos un aplicativo que consolide información espacial, que permita articular la información cualitativa con los productos espaciales capturados en campo. Un elemento que limita el acceso rápido a la información así como su accesibilidad es la ausencia de una plataforma que permita la visualización de la información consolidada a su vez permita generar una vista integral de forma espacializada que contenga además datos anexos con información sobre el levantamiento o solicitante. Aunque existe la página de registro de tierras despojadas donde se visualiza solo una espacialización del predio levantado en campo, pero esta visualización no permite anexar un dato para ese levantamiento y solo es visible para cuando se ingresa el código o ID que se le asigna al solicitante. Esta página solo está diseñada para subir los escáneres de los documentos de cada expediente. En conclusión, los datos si existen en tablas Excel separadas, los procesos de georreferenciación en campo, no están vinculados espacialmente con dichos datos, y la consulta de datos, espaciales, cuantitativos y cualitativos de los levantamientos realizados desde el área catastral, es bastante dispendiosa en el momento de su consulta y manipulación.

## **1.1 ARBOL DE PROBLEMAS**

A partir del análisis situacional realizado, se estableció el siguiente árbol de problemas, el cual permitió establecer un problema central, las causas y efectos que se generan en relación a gestión de la información cualitativa, cuantitativa y espacial en torno de este objeto de estudio.

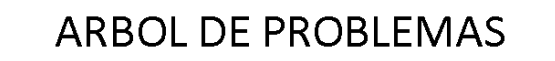

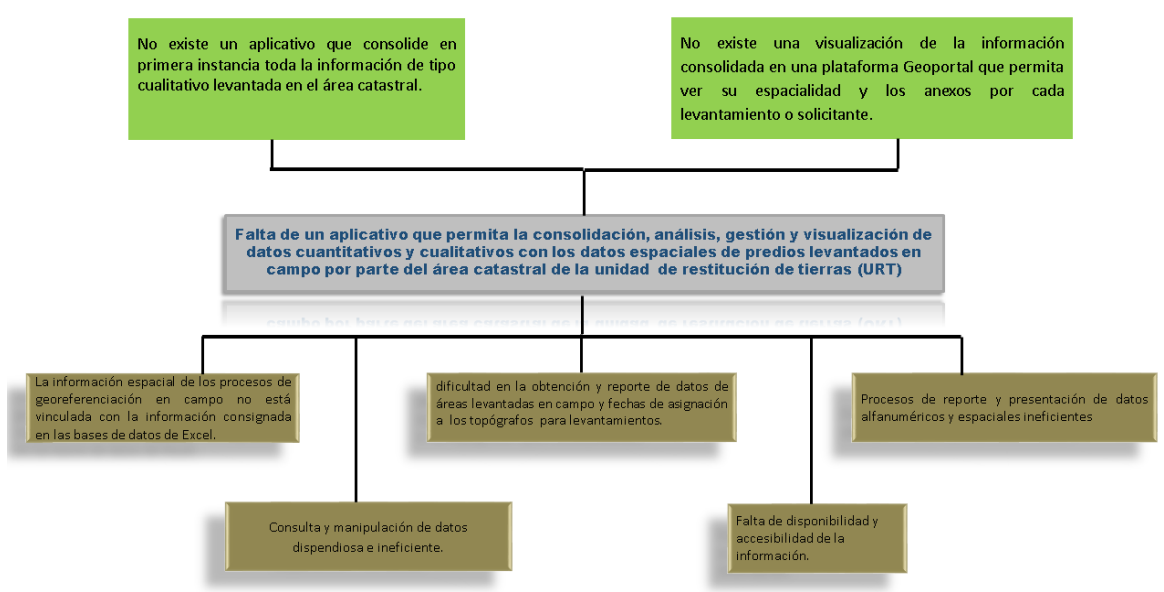

Figura 1. Árbol de problemas. Fuente: elaboración propia.

Luego de plasmar las causas y los efectos a partir de un problema central (ver figura 1), se pudo determinar que el problema central en la Unidad de Restitución de Tierras, territorial Bolívar, sede El Carmen de Bolívar está relacionado con la manera como se gestiona la información generada por las diferentes áreas de la unidad y esto a su vez está muy ligado al uso que se le da a las herramientas geoinformáticas.

Una de las ventajas de construir el árbol de problemas, es la posibilidad de visualizar las relaciones entre caudas y efectos y poder depurarlos hasta definir un problema central, que es el punto de partida de cualquier proyecto. Por otra parte el árbol de problemas es una herramienta que junto a otras permite orientar los objetivos y actividades del proyecto que propenden por garantizar una buena formulación y posterior ejecución del proyecto.

## **1.2 DELIMITACIÓN**

El presente trabajo se realizó en la Unidad de Restitución de Tierras, Territorial Bolívar, sede Carmen de Bolívar. Esta sede se encarga de las solicitudes de restitución de los municipios micro focalizados como: El Carmen de Bolívar, San Jacinto, San Juan Nepomuceno, Córdoba y Zambrano. La información que se tiene en cuenta para la elaboración de este documento corresponde a las solicitudes realizadas entre el mes de enero y junio de 2016.

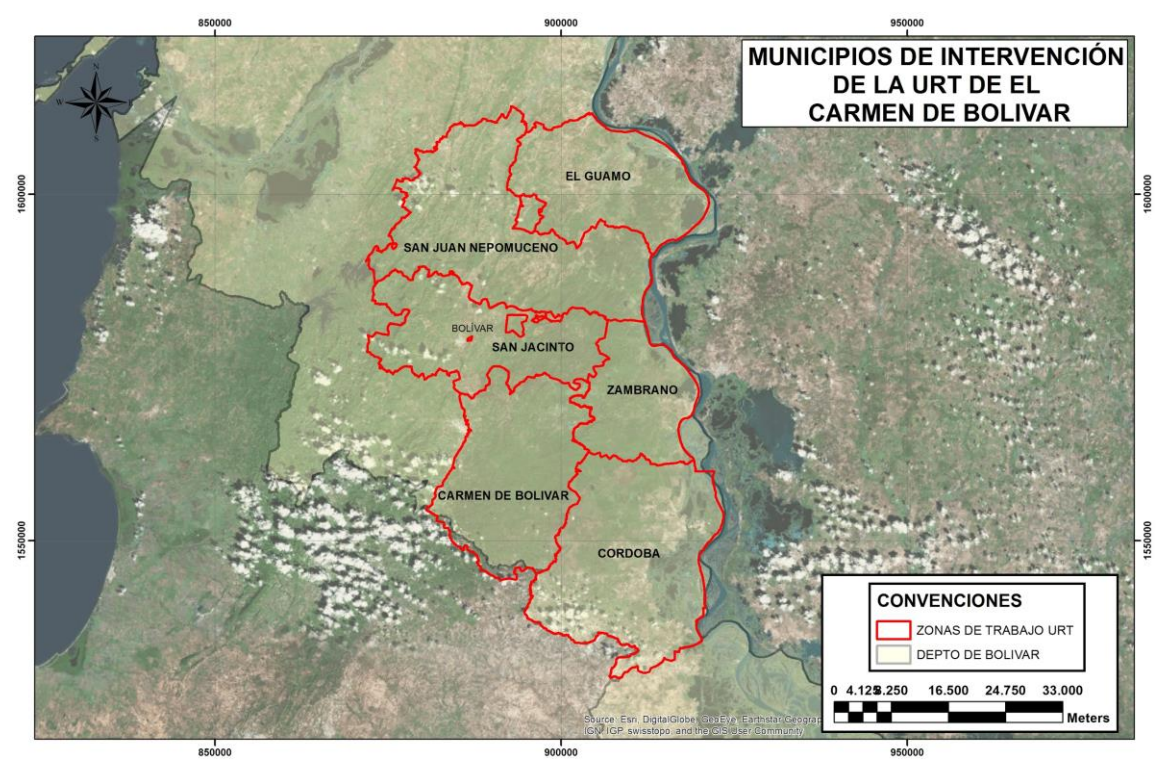

Figura 2. .Área de intervención URT, El Carmen de Bolívar. Fuente: URT, El Carmen de Bolívar

# **2. OBJETIVOS**

## **2.1 OBJETIVO GENERAL**

Mejorar la gestión de información del área catastral de la unidad de restitución de tierras (URT), de El Carmen de Bolívar a través del uso de las herramientas geoespaciales.

## **2.2 OBJETIVOS ESPECÍFICOS**

- Consolidar, depurar y administrar la información generada en el área catastral de la URT que permita disponibilidad.
- Construir una aplicación web que facilite la visualización, consulta y análisis de la información georreferenciada y alfanumérica a los funcionarios de la Unidad de Restitución de Tierras.

# **3. JUSTIFICACIÓN**

El proceso de Restitución de Tierras en Colombia, es un proceso nuevo que inició en el año 2012, el cual se realiza en medio del conflicto armado y no al finalizar como se ha evidenciado en otros países. Es así que es un proceso único al cual se le debe dar importancia ya que no todo el territorio Colombiano presenta las mismas características y condiciones.

En cada Unidad Territorial de Restitución de Tierras, existen áreas de trabajo que tienen tareas específicas y que enfocan sus esfuerzos en el análisis de la información de los solicitantes que requieren que se realice el proceso de restitución de sus predios. Entre estas áreas se encuentra el área catastral, la cual se encarga de todos los procesos de levantamiento de predios y del análisis de las condiciones legales que tiene cada solicitante, tales como: las escrituras, el registro de matrícula, su ficha predial y si es Incorado, su respectiva resolución.

En concordancia con lo anterior, es de suma importancia que la información del área catastral, que actualmente se está consolidado en archivos Excel diferentes, se organice y consolide en un aplicativo que permita gestionar y analizar la información y con ello generar consultas que den solución a las preguntas que se le hacen al área catastral desde la dirección Territorial nivel Nacional y que deben ser plasmadas en informes mensuales, mostrando los rendimientos en levantamientos de áreas solicitadas y los análisis de los expedientes de cada solicitante con relación a temas registrales, catastrales y de Incora - Incoder, de los predios georreferenciados. Toda esta información se vinculará con los productos georreferenciados y se proyectarán en un visor para Web mapping, que permitirá visualizar una ubicación espacial de los levantamientos topográficos en el territorio y consultas puntuales de áreas medidas con sus respectivos anexos.

Este aplicativo permitirá mostrar la realidad del proceso de Restitución de Tierras, con relación a los análisis de los predios georreferenciados en los municipios microfocalizados por la Unidad Territorial de El Carmen de Bolívar.

La importancia de la implementación de un aplicativo para el análisis de los procesos de Restitución de Tierras de la Territorial de El Carmen de Bolívar, radican en el buen uso de los datos y la gestión de los mismos que permita de manera rápida y eficaz, dar respuesta oportuna a las diferentes inquietudes que presenta tanto la dirección Territorial de nivel Nacional como los usuarios del servicio.

# **4. MARCO TEÓRICO**

## **4.1 UNIDAD DE RESTITUCIÓN DE TIERRAS DEL CARMEN DE BOLÍVAR**

El decreto 4829 del 2011 por la cual se reglamenta el capítulo III del título IV de la ley 1448 del 2011, con relación a la Restitución de Tierras, permite la aparición de las Unidades Territoriales que se encargan de brindar los servicios para la recepción, análisis y seguimiento por medio de la inscripción de la solicitud en el Registro de Tierras Despojadas o Abandonadas, interpuestas por las personas que fueron despojadas o que abandonaron sus predios a causas del conflicto armado. Estas entidades permiten dar reconocimiento a los daños que han sufrido las comunidades o personas por causa del conflicto armado interno colombiano, estableciendo mecanismos para su reparación integral por medio de la restitución de tierras (Unidad de Restitución de Tierras, 2014).

"Igualmente, estas Unidades, representan a las víctimas en las demandas ante los jueces especializados, paga las compensaciones a que haya lugar previa orden judicial, administra el fondo de Restitución, entre otras" (Unidad de Restitución de Tierras, 2014).

"La Restitución de Tierras, es una parte de la reparación integral de la Ley de Víctimas, por lo cual si una persona fue afectada por otro tipo de delitos podrá reclamar la indemnización, la rehabilitación, garantías de satisfacción y garantías de no repetición" (Unidad de Restitución de Tierras, 2014).

Las solicitudes interpuestas por las víctimas en cada una de las entidades territoriales, pasan por dos fases:

El trámite administrativo: Este trámite inicia con la micro focalización de las zonas y culmina con la inscripción del predio en el Registro de Tierras Despojadas. Durante este proceso, el área catastral se encarga de obtener la información espacial del predio en campo y de realizar un análisis exhaustivo de los documentos que soportan la titularidad o la posesión del predio.

Dentro de estos procesos se realiza:

- → La Solicitud que realiza el solicitante y su espacialización preliminar.
- ➔ Comunicación que informa que se realizará una medición del predio.
- → La medición o georreferenciación en campo del predio solicitado.
- ➔ Revisión de la documentación que soporta la titularidad o posesión del predio.
- → Inclusión del predio en el Registro de Tierras Despojadas.

El trámite judicial: Esta la realizan los jueces y magistrados, donde definen el proceso de Restitución del predio solicitado por medio de un fallo a través de una sentencia.

## **4.1.1Área Catastral de la Unidad de Restitución de Tierras de El Carmen de Bolívar**

El área catastral de la Unidad de restitución de Tierras de El Carmen de Bolívar, es la encargada de hacer los análisis y mediciones del predio solicitado.

En primera instancia, el área está subdividida en dos equipos de trabajo:

Topógrafos: Son los encargados de hacer las respectivas comunicaciones al predio y los procesos de georreferenciación en campo, de los mismos.

Analistas o Apoyos Catastrales: Son los encargados de hacer los respectivos análisis de los expedientes que los abogados organizan por cada uno de los solicitantes, los cuales contienen documentos que permite revisar la titularidad o posesión del predio solicitado. Se revisan fichas prediales, certificados de instrumentos públicos, resoluciones INCORA, planos INCORA, entre otros anexos y todo esto se plasma en un Informe Técnico Predial.

Estos informes se entregan a los abogados para que hagan su respectiva inclusión de las solicitudes y las lleven al juzgado para que dictaminen las el fallo y la sentencia.

# **4.2 SISTEMAS DE INFORMACIÓN GEOGRÁFICA**

En los años de los 60 y 70, emergieron nuevas tendencias en la forma de utilizar los mapas con el fin de generar procesos de análisis de los mismos y dar soluciones a problemas de planificación, utilizando metodologías un poco precarias donde se superponían copias transparentes de mapas de coberturas sobre mesas iluminadas y así encontrar puntos de coincidencia en los distintos mapas de los diferentes datos descriptivos.

"A finales de los años 70's el uso de computadoras progreso rápidamente en el manejo de información cartográfica, y se afinaron muchos de los sistemas informáticos para distintas aplicaciones cartográficas. A principios de los años 80's, los Sistemas de Información Geográfica (SIG) se habían convertido en un modelo plenamente operativo, a medida que la tecnología de cómputo se perfeccionaba, se hacía menos costosa y gozaba de una mayor aceptación. Actualmente se están instalando rápidamente estos sistemas en los organismos públicos, los laboratorios

de investigación, las instituciones académicas, la industria privada y las instalaciones militares y públicas" (Reuter, 2006, p.11).

Los Sistemas de Información Geográfica (SIG) son la conjunción de programas informáticos o software que permiten el análisis de información alfanumérica y espacial de una porción de territorio.

"Un SIG es un software específico que permite a los usuarios crear consultas interactivas, integrar, analizar y representar de una forma eficiente cualquier tipo de información geográfica referenciada asociada a un territorio, conectando mapas con bases de datos.

El uso de este tipo de sistemas facilita la visualización de los datos obtenidos en un mapa con el fin de reflejar y relacionar fenómenos geográficos de cualquier tipo, desde mapas de carreteras hasta sistemas de identificación de parcelas agrícolas o de densidad de población. Además, permiten realizar las consultas y representar los resultados en entornos web y dispositivos móviles de un modo ágil e intuitivo, con el fin de resolver problemas complejos de planificación y gestión, conformándose como un valioso apoyo en la toma de decisiones" ("Definición de SIG | Sistemas de Información Geográfica", 2016).

El SIG también "se define como un conjunto de métodos, herramientas y datos cuyo objetivo de diseño se enfoca en la captura, almacenamiento, análisis y transformación de toda la información geográfica. Los SIG a su vez son una tecnología que permite gestionar y analizar información espacial y disponer de ella con el fin de resolver problemas y contestar preguntas de modo inmediato" (CIAT, 2007, p.4).

## **4.2.1 Aplicación de las herramientas SIG**

Los SIG constituyen una herramienta muy poderosa para la gestión de información y su relación con algo tan tangible como un predio, un río o una obra de desarrollo urbano. Sin embargo, es muy importante conocer los alcances de un sistema como este para aprovechar sus potencialidades al máximo utilizándolo como una referencia más en el delicado proceso de toma de decisiones de la empresa, el gobierno y las asociaciones civiles.

En la mayoría de los sectores los SIG pueden ser utilizados como:

- Una herramienta de ayuda a la gestión y toma de decisiones.
- Estos permiten realizar un sin número de manipulaciones y superposiciones de capas de información geográfica o mapas a diferentes escalas.
- Gestión de información alfanumérica por medio de motores de Bases de Datos.

● Los SIG permiten generar consultas inmediatas de un espacio geográfico, realizar pruebas analíticas rápidas y generar modelos conceptuales que relacionen la información.

Algunas aplicaciones identificadas:

- ❖ Cartografía Automatizada: las entidades encargadas de procesos cartográficos actualmente tienen instalados software que permiten la gestión, manipulación y análisis de datos.
- ❖ Aplicaciones en Infraestructura: En trabajos de ingeniería, construcción, planos arquitectónicos, planificación, redes, entre otros.
- ❖ Aplicaciones en Gestión del territorio: Son procesos SIG dirigidos a la gestión de entidades territoriales y permiten un rápido acceso a la información gráfica y alfanumérica, y suministran herramientas para el análisis espacial de la información.
- ❖ Aplicaciones en medio ambiente: Son aplicaciones implementadas por instituciones de medio ambiente, que facilitan la evaluación del impacto ambiental en la ejecución de proyecto.
- ❖ Aplicaciones en equipamiento social: Implementación de aplicaciones SIG dirigidas a la gestión de servicios de impacto social, tales como servicios sanitarios, centros escolares, hospitales, centros deportivos, culturales, lugares de concentración en casos de emergencias, centros de recreo, entre otros y suministran información sobre las sedes ya existentes en una determinada zona y ayudan en la planificación en cuanto a la localización de nuevos centros.
- ❖ Aplicaciones en geomarketing: La base de datos de los clientes potenciales de determinado producto o servicio relacionada con la información geográfica resulta indispensable para planificar una adecuada campaña de marketing o el envío de correo promocional, se podrían diseñar rutas óptimas a seguir por comerciales, anuncios espectaculares, publicidad móvil, etc.

# **4.3 BASES DE DATOS GEOGRÁFICAS**

"Una Base de Datos Geográfica (BDG) es un conjunto de datos geográficos organizados de tal manera que permiten la realización de análisis y la gestión del territorio dentro de aplicaciones de Sistemas de Información Geográfica (SIG). Además, una BDG se utiliza de soporte para la implantación de servicios geográficos relacionados con las Infraestructuras de Datos Espaciales (IDE), y su contenido es la base fundamental en los procesos de producción cartográficos. La espina dorsal de una BDG es el modelo de datos, que consiste en la formalización conceptual (descripción) de las entidades geográficas del mundo real con el objeto de realizar una abstracción que permita satisfacer unas necesidades de información. La implementación del modelo debe de facilitar la explotación y

optimizar el almacenamiento para conseguir el mejor rendimiento en las consultas" ("Instituto Geográfico Nacional", 2016).

# **4.4 WEB MAPPING**

El web mapping es una técnica de uso de mapas obtenidos a partir de un sistema de información especializado para datos espaciales y geográficos. El web mapping va más allá de su significado literal y se ofrece como un servicio enfocado en el usuario. Los mapas están disponibles en los servidores web para varios propósitos dependiendo del tipo de usuario al que se le lleva; existen aplicaciones de web mapping que permiten la manipulación online de los mapas por parte del usuario.

El web mapping usualmente involucra un navegador web desde el lado del cliente y otros programas que hacen la interacción posible. El web mapping está en continua evolución y su usabilidad, prestación de servicios, calidad e innovación son características que se desarrollan constantemente. Los sistemas de información Global juegan un papel importante en el web mapping, asegurando las competencias investigativas del web mapping por parte del usuario. Esta es la razón por la que los SIG y cartografía en la red a menudo se utilizan indistintamente por los expertos. Los SIG permiten que los servicios de mapas en la web sean más fáciles de usar para la adquisición de datos, almacenamiento y arquitectura de software ("What is Web Mapping? - Definition from Techopedia", 2016).

# **4.5 ANTECEDENTES**

Dentro de los diferentes estudios donde se aplican los sistemas de información geográfica, se puede encontrar una gran variabilidad de documentos que muestran la aplicación de los SIG en ámbitos territoriales, ambientales, de ordenamiento territorial, redes, infraestructura, entre otros. Sin embargo se logró identificar algunos documentos que se asemejan o muestran algunas variables que sirvieron de guía para la construcción de este documento, dentro de estos se destacan:

## **4.5.1Análisis y diseño de un sistema de información geográfica para la administración del catastro multipropósito**

Este trabajo fue realizado por los estudiantes, Luis Leonardo Rodríguez y José Antonio Ochoa, de la universidad Distrital Francisco José de Caldas en convenio con el IGAC y CIAF, donde evidencian por medio de dicho documento, como el catastro actual además de ser base para fijar el impuesto predial de Colombia, también sirve como elemento para la toma de decisiones óptimas en el desarrollo sostenible y en el ordenamiento territorial (Rodríguez Bernal & Ochoa Walteros, 2009).

Este trabajo desarrolló un análisis y diseño de los sistemas de información geográfica administrativo catastral que permitió mejorar el uso de los SIG para el catastro en el IGAC. Permitió a su vez que la gestión catastral fuera más eficiente, generando múltiples aplicaciones generando así un catastro multipropósito.

Si bien, no habla específicamente del trabajo que se va a realizar y plasmar dentro de este documento, se observó que acudieron a la construcción de un aplicativo o Base de Datos Espaciales que permitió organizar su información alfanumérica con los datos espaciales de los predios catastrales.

#### **4.5.2Aplicación web basada en SIG para la administración de la información catastral de las solicitudes recibidas por la unidad de restitución de tierras en el Valle del Cauca.**

Trabajo realizado por dos estudiantes de la Universidad de Manizales, de la facultad de Ingeniería donde se establece el desarrollo de una aplicación WEB basada en Sistemas de Información Geográfica (SIG) que permita la administración eficiente de la información generada, presentando un visor geográfico en Intranet que muestre la información completa y detallada (espacial y alfanumérica) de las solicitudes presentadas en la territorial Valle del Cauca de la URT, visor que podrá ser consultado por los funcionarios de las tres áreas que integran la unidad.

El aplicativo desarrollado permite la visualización tanto de la información espacial de los levantamientos realizados por el área Catastral de la URT del Valle del Cauca, como la información alfanumérica de cada solicitud presentada. Las consultas y filtros definidos a la BD permiten obtener la realidad geográfica y el estado actual de cada solicitud con información confiable.

#### **4.5.3Herramienta de consulta de información geoespacial del área catastral de los predios solicitados en restitución para las dependencias de la unidad de restitución de tierras territorial Cauca.**

Trabajo realizado por un estudiante de la Universidad de Manizales, de la facultad de Ingeniería, especialización en SIG, donde muestra cómo desarrollo una herramienta de consulta de información y visualización de la información geoespacial para las diferentes dependencias de la Unidad de Restitución de Tierras Territorial Cauca que permita visualizar de forma clara y oportuna la información levantada y procesada por el área catastral de los predios solicitados en restitución. Esta herramienta permitió consolidar toda la información de las áreas misionales de la URT (Jurídicos, Sociales y Administrativos), con el fin de facilitar el trabajo, la toma de decisiones, los análisis de información, en cada una de esas áreas. El proceso de trabajo se llevó a cabo con una propuesta de despliegue de información y la búsqueda de herramientas que faciliten su consulta y despliegue oportuno.

# **5. METODOLOGÍA**

A continuación se detalla el proceso metodológico por medio del cual se generan los resultados y productos del presente trabajo.

# **5.1 TIPO DE TRABAJO**

El Presente trabajo se orienta hacia el desarrollo tecnológico dado que se emplea una selección de herramientas geoinformáticas orientadas al cumplimiento del objetivo propuesto.

## **5.2 PROCEDIMIENTO**

### **5.2.1 Fase 1. Recolección de datos, captura y análisis de requerimientos**

#### **Captura de requerimientos**

Esta actividad comprende el desarrollo de metodologías tales como la entrevista semiestructurada y la aplicación de encuestas para la determinación de los requerimientos del usuario respecto a los procesos ejecutados para la gestión análisis de la información por parte de los diferentes funcionarios que componen el área catastral de la URT Carmen de Bolívar.

#### **Análisis de requerimientos**

Se analizaron los datos recolectados con el fin de construir la estructura, tanto de la base de datos o aplicativo a implementar, más los SHP de los solicitantes a vincular con la información recogida y analizada.

#### **Recolección de datos alfanuméricos**

Con base en la información o tablas en diferentes formatos, del área catastral y el área de gestión documental, se hizo el análisis de datos alfanuméricos que permitieron la construcción de las tablas y del modelo relacional de la base de datos a implementar.

#### **Recolección de datos espaciales**

Se consolidó solo una parte de la información espacial, 78 shapefiles, debido al compromiso de confidencialidad y seguridad de la información. A esto se sumó toda la base cartográfica digital existente en el área catastral, generada tanto por la URT, y de otras entidades como el IGAC, IDEAM, ANI, Parques Nacionales, etc., las cuales están relacionadas con temas de levantamientos en campo, información general municipal, predial etc., que contribuyen en el proceso del trámite de restitución de un predio. La información recopilada está almacenada en diferentes formatos tales como shapefile, geodatabase u otros.

#### **Análisis de la información**

El análisis de la información consiste en revisar si la información recopilada es suficiente y determinar los ajustes necesarios que permitan estandarizarla y normalizarla para proceder con la siguiente fase. Dado que los archivos shapefile se presentaban uno por cada solicitud se procedió a normalizar sus tablas para dejar campos coincidentes que posteriormente permitiera realizar el geoproceso de merge que integrará los 78 shapefiles en un archivo. El área catastral de la URT El Carmen de Bolívar tiene dentro de su personal varios profesionales que realizan los levantamientos de los predios solicitados y al no contar con un estándar para consolidar la información, difieren entre sí, tanto en el número de campos como en el orden de los mismos (ver figura x). Una herramienta útil que permitió dar orden a los campos de las tablas de los shapefiles fue el plugin de Qgis denominado Table Manager, que facilita borrar, renombrar y mover los campos de las tablas y de esta manera poder manejar los campos mínimos coincidentes (ver figuras 3 y 4).

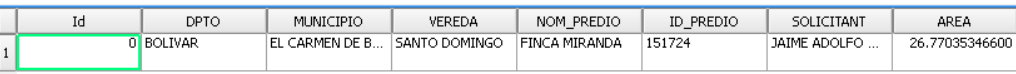

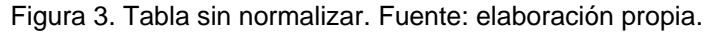

| Тd | NOM PREDIO           | AREA           |
|----|----------------------|----------------|
|    | 151724 FINCA MIRANDA | 26.77035346600 |

Figura 4. Tabla normalizada. Fuente: elaboración propia

## **5.2.2 Fase 2: diseño, desarrollo e implementación**

#### **Diseño de base de datos**

La base de datos construida en Access y exportada a postgresql, son la columna vertebral del sistema de información a implementar dentro del área catastral de la URT de El Carmen de Bolívar, ya que ésta almacena, estructura y administra los datos que son la esencia para la estabilidad y funcionamiento del sistema y para la toma de decisiones.

#### **Modelo lógico**

Una vez se recopiló y organizó la información se procedió a generar el modelo lógico que es el primer insumo para el diseño de la base de datos. Este modelo fue revisado por parte del equipo del proyecto para determinar su integridad y realizar los ajustes necesarios para finalmente ser aprobado.

#### **Modelo de tablas**

El modelo de tablas es el resultado de la consolidación de la información alfanumérica la cual permitió determinar las variables esenciales que establecieron la construcción de la misma. El modelo es útil porque permite visualizar de manera rápida los campos relacionados o si existe duplicidad de campos.

Relación de tablas construidas:

- Tabla Expediente
- Tabla Actividad Topos
- Tabla Estado Expediente
- Tabla Abogados
- Tabla Departamento
- Tabla Municipios
- Tabla Tipo Informe
- Tabla Condición Expediente
- Tabla Actividades
- Tabla Topógrafo

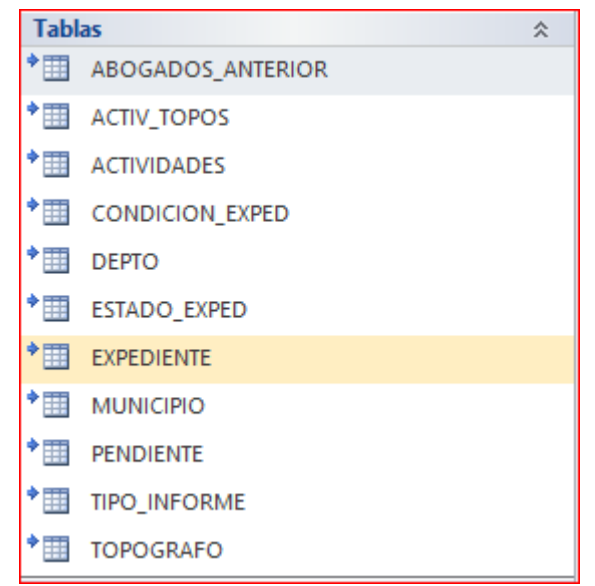

Figura 5. Lista de tablas. Fuente: elaboración propia

#### **Modelo relacional**

Como su nombre lo indica, sobre este modelo se plantean las relaciones y dependencias entre tablas, campos o registros. Este modelo es la estructura base para la construcción de la base de datos que consolida, actualizará y manipulara los datos por medio de las consultas y formularios al igual que su vínculo con la información espacial levantada en campo.

**Instalación y configuración de servidores**

#### **Activación de servicio AWS**

La necesidad de contar con un servicio con disponibilidad 24/7 y de no incurrir en gastos, permisos e instalación en los servidores de la URT nacional; se decidió contar con un servicio de computación en la nube que para el caso del proyecto será implementado sobre los servicios de Amazon. Dentro de las capas disponibles se seleccionará la denominada "Elastic Compute Cloud (EC2)", la cual es servidor virtual en la nube que permitirá instalar el Sistema operativo Ubuntu Linux y sobre él la plataforma Opengeo suite.

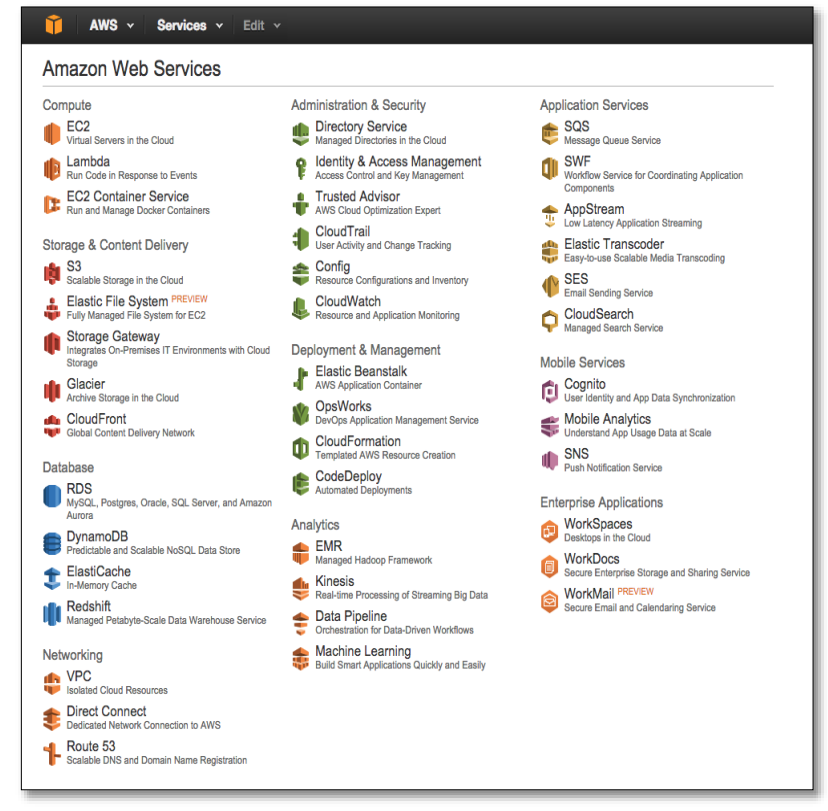

Figura 6. Servicios disponibles en Amazon Web Services. Recuperado de: https://wpaasp.com/es/tag/aws-wordpress-hosting/

#### **Instalación de Sistema Operativo**

Dado que el servicio de Amazon es un servidor virtual en la nube, se requiere de la instalación de un sistema operativo; para el proyecto se seleccionó Ubuntu en su versión 14.04 LTS, justificado en parte por su bajo consumo de recursos y por la orientación del proyecto en el uso de software libre.

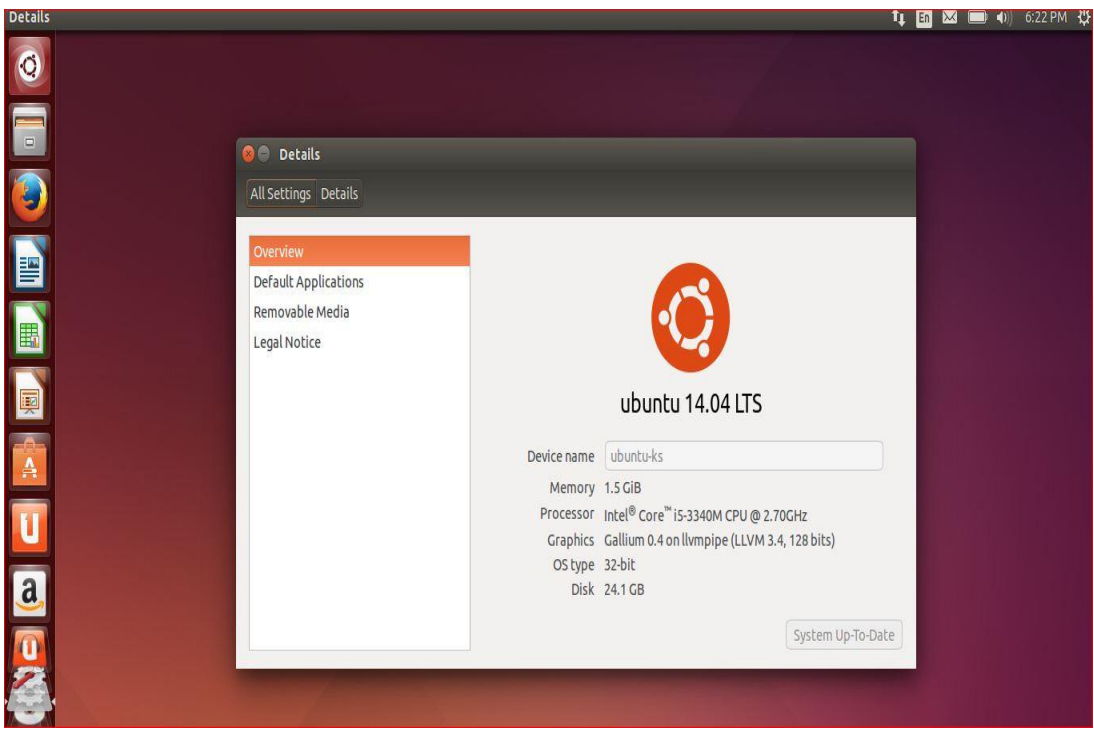

Figura 7. Detalles de Ubuntu 14.04 LTS. Recuperado de: http://www.tecmint.com/upgradeubuntu-to-14-04/

#### **Instalación de plataforma de aplicaciones geoespaciales**

Una vez el sistema operativo está instalado sobre el servidor virtual en la nube se procede a instalar suite de Opengeo que es una plataforma de aplicaciones geoespaciales que incluyen las aplicaciones necesarias para poder implementar cartografía en la web o web mapping para representar la información del proyecto. Esta plataforma cuenta con aplicaciones de bases de datos como postgresql/postgis, servidor de mapas Geoserver y Openlayers como cliente de aplicaciones web.

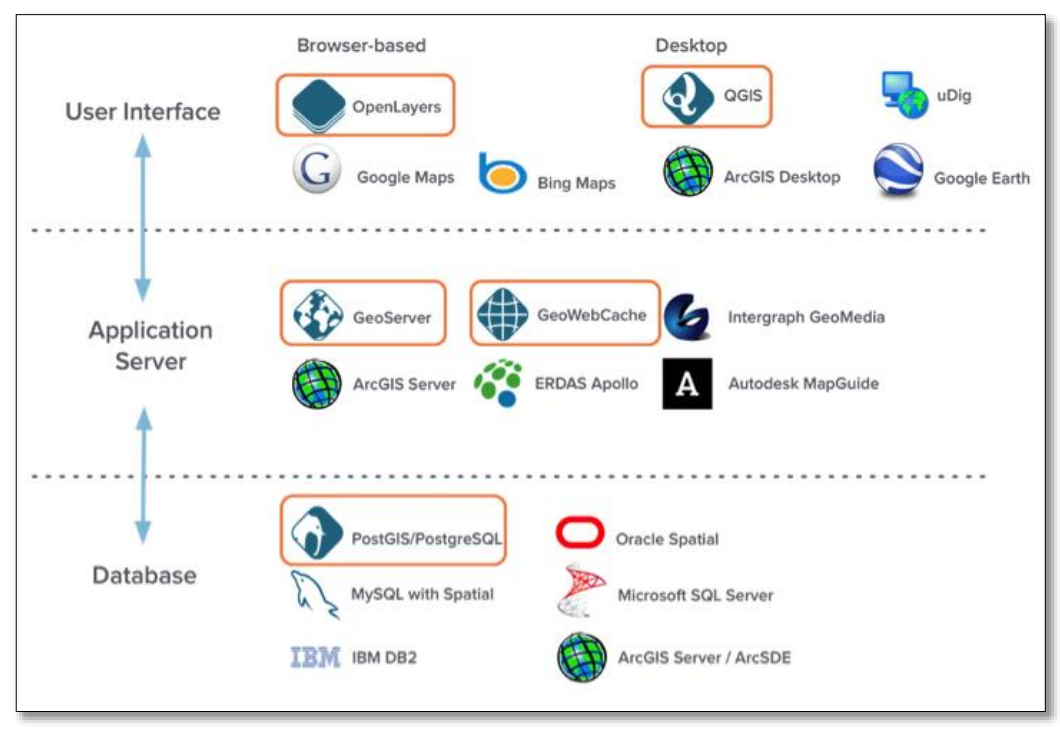

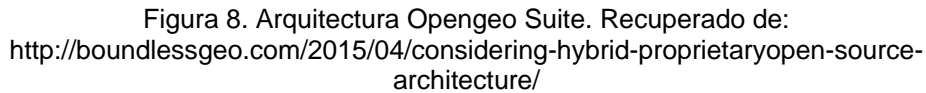

Paso seguido se realiza la configuración de acceso para los diferentes servicios y las configuraciones necesarias para que el sistema funcione adecuadamente; en este punto la plataforma está lista para el cargue de la base de datos y el diseño y ajuste de los geovisores.

## **Montaje de Ambiente de pruebas**

Ya que el sistema en la nube está limitado para su uso por ser un sistema en desarrollo, se requiere realizar el montaje del sistema en un equipo local el cual requiere la instalación del mismo sistema operativo del que se disponga en la nube y plataforma SIG. Este sistema local permite documentar el proceso de implementación y realizar diferentes pruebas que permitirán su puesta a punto para migrar a la nube. Para el ambiente de pruebas se usa un equipo portátil con procesador core i3, 4 Gb de RAM en donde se realiza la instalación del sistema operativo Ubuntu Linux 14.04 LTS y la plataforma geoespacial Opengeo Suite 4.8. Esto garantiza que el ambiente de pruebas es una réplica al 100% del sistema alojado en los servicios de Amazon.

## **Implementación de base de datos**

Al contar con el modelo entidad relación desarrollado en la primera fase, se procede a crear las tablas y relaciones en el motor Postgresql. Una vez se tengan construidas las tablas se procede a poblar la base de datos para que posteriormente se generan las consultas que serán predefinidas en el proceso de captura de requerimientos. Las capas geográficas se cargarán en la base de datos con el complemento de postgis y se relacionarán con los datos alfanuméricos presentes en la base de datos.

La base de datos inicialmente se implementará en el ambiente de pruebas en local con el paquete Microsoft Access y una vez cumpla satisfactoriamente las pruebas designadas se procederá a migrar a postgresql en el equipo local y posteriormente al servicio en la nube de AWS.

## **Diseño de geovisores**

La información espacial cargada a la base de datos relacionada con la información alfanumérica se dispondrá en geovisores que permiten una visualización integral de la información almacenada en la base de datos. Los geovisores personalizados que se elaboren estarán soportados en la plataforma OpenGeo Suite basados en aplicaciones como Geoserver, Postgresql/postgis, Openlayers, Leaflet, entre otras.

## **Consultas y reportes**

Una de las principales funciones que se quiere con la implementación de la herramienta, es poder generar reportes consolidados de la actividad desarrollada por URT Carmen de Bolívar. Estos reportes se generan a través de consultas que serán predefinidas en la base de datos y luego se podrán consultar a través de los visores.

Por otra parte la coordinación del área catastral de la URT, requiere que la base de datos esté en constante actualización con el ingreso de la información de las solicitudes que en el día a día se genera; por esta razón se debe alimentar la base de datos y se debe adicionar la información espacial a través interfaces gráficas que se requieren para hacer más amigable la aplicación.

## **5.2.3 Fase 3: capacitación y puesta en producción**

## **Capacitación y entrenamiento**

Una vez la herramienta está implementada se ejecutarán jornadas de entrenamiento y capacitación principalmente enfocadas en la coordinación del área catastral de la URT. Este entrenamiento tendrá como objetivo desarrollar las habilidades para la consulta, reporte y alimentación de la herramienta, de igual manera servirán como pruebas en caliente que ayudarán a vislumbrar elementos que requieran ajustes y que servirán para optimizar el sistema y su puesta a punto.

## **Puesta en producción**

En la puesta en producción se libera el sistema para su uso, ejecutándose directamente sobre el servicio de AWS, sobre el cual se tiene acceso y disponibilidad las 24 horas de los 7 días de la semana. Durante la puesta en producción se buscará el espacio en la URT Carmen de Bolívar para la socialización del proyecto.

# **6. DESCRIPCIÓN DE RESULTADOS**

# **6.1 DISEÑO E IMPLEMENTACIÓN DE BASE DE DATOS**

## **6.1.1 Construcción de la Base de Datos**

Con base en la información alfanumérica recogida en la URT, se crearon las tablas y los atributos que componen cada una de éstas. La construcción se realizó con base a las prioridades de organización de la información y de acuerdo a las necesidades que se presentan en la información para que los informes y consulta que estas arrojen, sea lo más eficientes posible.

### **6.1.2 Construcción de las Tablas**

Se crearon las tablas a partir de la información alfanumérica de los archivos que estaban consolidados en formato (.xl) de Microsoft Excel, las cuales requerían con urgencia ser organizadas y consolidados en un motor de base de datos o aplicativo, que permitiera su fácil manipulación.

Construida esta estructura, se procedió a subir la información que estaba contenida en esas tablas, a cada una de las tablas construidas en el aplicativo.

| Todos los objetos de Access<br>$\ll$ |                        |   |   | 軍<br><b>EXPEDIENTE</b> |               |  |  |
|--------------------------------------|------------------------|---|---|------------------------|---------------|--|--|
| Buscar                               |                        | ρ |   | Nombre del campo       | Tipo de datos |  |  |
| <b>Tablas</b>                        |                        | 仌 | ⅌ | codigo                 | Número        |  |  |
| ↑⊞                                   | ABOGADOS ANTERIOR      |   |   | <b>ABOGADO</b>         | Número        |  |  |
|                                      |                        |   |   | <b>OBSERVACIONES</b>   | Memo          |  |  |
| ▶⊞                                   | <b>ACTIV TOPOS</b>     |   |   | <b>RECIBIDO MES</b>    | Texto         |  |  |
| $^{\dagger}$ $\boxplus$              | <b>ACTIVIDADES</b>     |   |   | NOMB_PREDIO            | Texto         |  |  |
| $^{\dagger}$ $\boxplus$              | <b>CONDICION EXPED</b> |   |   | Correo ITP Enviado     | Sí/No         |  |  |
| ↑⊞                                   | <b>DEPTO</b>           |   |   | <b>MUNICIPIO</b>       | Número        |  |  |
|                                      |                        |   |   | <b>SOLICITANTE</b>     | Texto         |  |  |
| $^{\ast}$ $\boxplus$                 | <b>ESTADO EXPED</b>    |   |   | AREA SOLIC Has         | Número        |  |  |
| $ \cdot $                            | <b>EXPEDIENTE</b>      |   |   | AREA SOLIC mT2         | Número        |  |  |
| ↑⊞                                   | <b>MUNICIPIO</b>       |   |   | AREA GEOR Has          | Número        |  |  |
| ↑⊞                                   | <b>PENDIENTE</b>       |   |   | AREA GEOR mT2          | Número        |  |  |
|                                      |                        |   |   |                        |               |  |  |
| $^{\bullet}$ $\boxplus$              | TIPO_INFORME           |   |   |                        |               |  |  |
| ▶■                                   | <b>TOPOGRAFO</b>       |   |   |                        |               |  |  |

Figura 9. Diseño de tabla Expediente. Fuente: elaboración Propia

| <b>EXPEDIENTE</b> |           |                                                                |               |                                                       |        |                  |                                         |                  |                  |
|-------------------|-----------|----------------------------------------------------------------|---------------|-------------------------------------------------------|--------|------------------|-----------------------------------------|------------------|------------------|
| codigo            | ABOGADO + | <b>OBSERVACIONES</b>                                           |               | RECIBIDO MES - NOMB PREDIO - Correo ITP - MUNICIPIO - |        |                  | <b>SOLICITANTE</b>                      | AREA SOLIC Has - | AREA SOLIC mT2 - |
| 4004              | 18        |                                                                | <b>JUNIO</b>  | PIE DE CUESTA                                         | ☑      |                  | SAN JACINTO URBANO ANTONIO VIANA CAR    | 3                | 6974             |
| 4805              |           | 7 ACTUALIZACIÓN DE FOLIO DE MATRICULA 062-205 JUNIO            |               | <b>NUEVA ESPERANZ</b>                                 | M      |                  | SAN JACINTO EDWIN ALBERTO GARCIA CARO   | 27               |                  |
| 12428             | 18        |                                                                | <b>JUNIO</b>  | <b>PARCELA 1</b>                                      | ☑      |                  | SAN JACINTO MANUEL DEL CRISTO DIAZ PADI | 19               | 2000             |
| 30799             | 21        |                                                                | <b>JUNIO</b>  | LA ESPERANZA (AL                                      | M      |                  | SAN JACINTO MANUEL ENRIQUE ALMEIDA PA   | 21               | 8000             |
| 37406             | 10        |                                                                |               | <b>TIERRA GRATA</b>                                   | ☑      | <b>EL CARMEN</b> | <b>JAIRO ANAYA CABALLERO</b>            | 140              |                  |
| 58007             | 23        |                                                                | <b>AGOSTO</b> | <b>ARENA PARCELA 2</b>                                | M      |                  | SAN JACINTO RAFAEL AGUSTIN TAPIAS       | 15               | 4336             |
| 58642             | 11        |                                                                |               | <b>LAS PIEDRAS</b>                                    | М      | <b>EL CARMEN</b> | <b>CAYETANO TAPIA ALVIS</b>             | 5                | 5000             |
| 59055             | 14        |                                                                |               | <b>ENTRE SI QUIERE</b>                                | M      | <b>EL CARMEN</b> | MARIA EUFEMIA NAVARRO DE                | 8                |                  |
| 59431             |           |                                                                |               | <b>EL TESORO</b>                                      | М      | <b>EL CARMEN</b> | WILLIAM ENRIQUE JARABA PER              | 8                |                  |
| 59451             |           |                                                                |               | <b>ENTRA SI QUIERES</b>                               | M      | <b>EL CARMEN</b> | JOSE DE LA CRUZ ORTEGA SUAR             | $\overline{2}$   |                  |
| 59465             | 25        |                                                                | <b>AGOSTO</b> | <b>LA ESPERANZA</b>                                   | М      | <b>EL CARMEN</b> | <b>ENITH MARIA ORTEGA BUELVA</b>        | $\overline{2}$   |                  |
| 60792             | 21        |                                                                | <b>OINUL</b>  | LA LUCHA                                              | M      |                  | SAN JACINTO MARIA DEL ROSARIO GARCIA A  | 14               | 2234             |
| 64039             |           |                                                                |               | LA NUEVA ESPERA                                       | M      | <b>EL CARMEN</b> | <b>CARMEN MARIA NAVARRO ORC</b>         | 20               |                  |
| 64707             |           | 18 Se realizó la solicitu de la ficha predial 136540000 AGOSTO |               | MATA DE CAÑA                                          | $\Box$ | SAN JACINTO      | PEDRO VUELVAS PEREZ                     | 12               |                  |
| 65106             |           | 2 HOMOLOGACIÓN REALIZADA                                       |               | <b>SAN RAFAEL</b>                                     | M      | <b>EL CARMEN</b> | ALICIA ELENA MONTES DE RIVE             | $\mathbf{0}$     |                  |
| 65312             |           |                                                                |               | NO HAY COMO DIC                                       | M      | <b>EL CARMEN</b> | <b>EDILSA CENIT PARRA DE TORRE</b>      | 2                |                  |

Figura 10. Poblado de datos tabla Expediente. Fuente: elaboración propia

Las tablas que se crearon en el aplicativo de base de datos fueron las siguientes:

- Tabla Expediente
- Tabla Actividad Topos
- Tabla Estado Expediente
- Tabla Abogados
- Tabla Departamento
- Tabla Municipios
- Tabla Tipo Informe
- Tabla Condición Expediente
- Tabla Actividades
- Tabla Topógrafo

#### **6.1.3 Construcción del Modelo Lógico**

Este modelo se construyó con base a los requerimientos establecidos en el área catastral, donde se establecen tres tablas dependientes, a partir de las cuales se desarrollaron las respectivas consultas.

Estas tablas dependientes principales son:

● Tabla Expediente: La cual depende de la información de las tablas Departamento, Municipio, Abogados. Esta tabla contiene toda la información de los expedientes de cada una de las solicitudes de predios en restitución, que llegan a la URT y que posteriormente son levantadas en campo. Cada expediente debe relacionarse con un Abogado, con un solicitante, con áreas georreferenciadas en campo y las áreas solicitadas por el solicitante, a un nombre de predio y a unas observaciones. Sumado a esto se agregó información del municipio al que pertenece la solicitud.

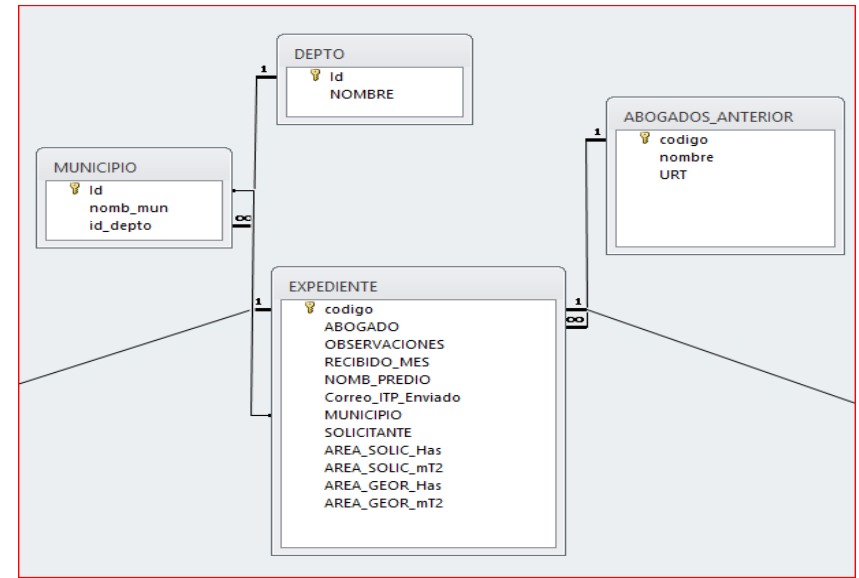

Figura 11. Relaciones, tabla expediente. Fuente: elaboración propia

● Tabla Actividad Topos: Esta tabla, depende a su vez de la tabla Expediente, Actividades y Topógrafos. El Objetivo de esta tabla, es el de incluir los expedientes que se van a georreferenciar, a comunicar o validar con planos INCORA, por cada Topógrafo. Esta muestra las actividades realizada por cada Topógrafo y el expediente trabajado por cada uno de estos. Importante mencionar que en cada expediente, se ingresa un informe de actividad diferente como los informes de georreferenciación, Comunicación e informes técnicos prediales.

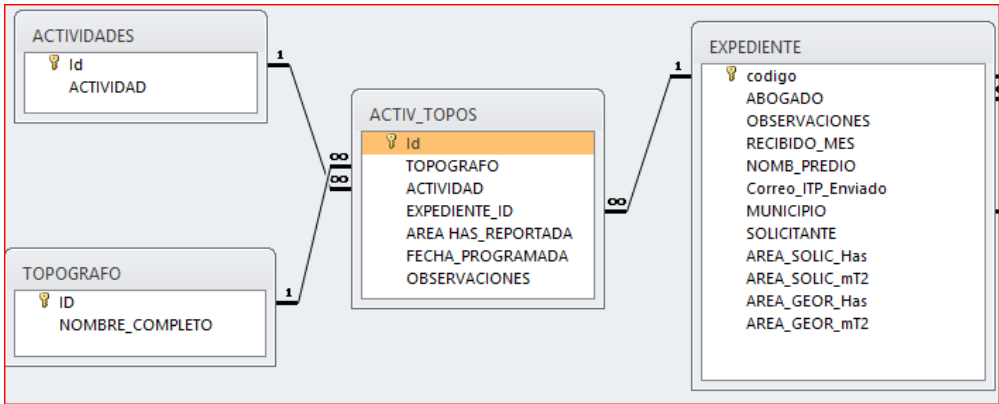

Figura 12. Relaciones tabla Actividades Topógrafos. Fuente: elaboración propia.

● Tabla Estado Expediente: La tabla Estado Expediente consolida el estado en el que se encuentran los expedientes, si están ya con todos sus informes de análisis de predio realizados, o si están en proceso, o pendientes por elaborar. Muestra el estado de cada uno de los informes que se realizan por parte del área catastral mencionados anteriormente, estableciendo a su vez, el estado del expediente en general.

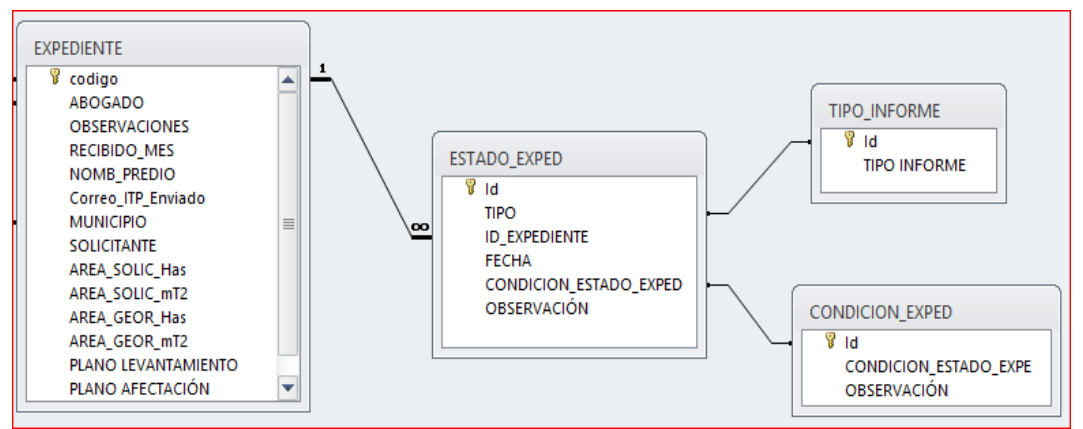

Figura 13. Relaciones de la tabla Estado Expediente. Fuente: elaboración propia.

● Modelo relacional: El modelo relacional, permite relacionar las tablas dependientes con las tablas independientes mencionadas anteriormente. La relación de tablas, se hizo con bases a las necesidades establecidas por el área Catastral de la URT, la cual soporta o permite la establecer las diferentes consultas que permiten la consolidación de los informes mensuales y periódicos.

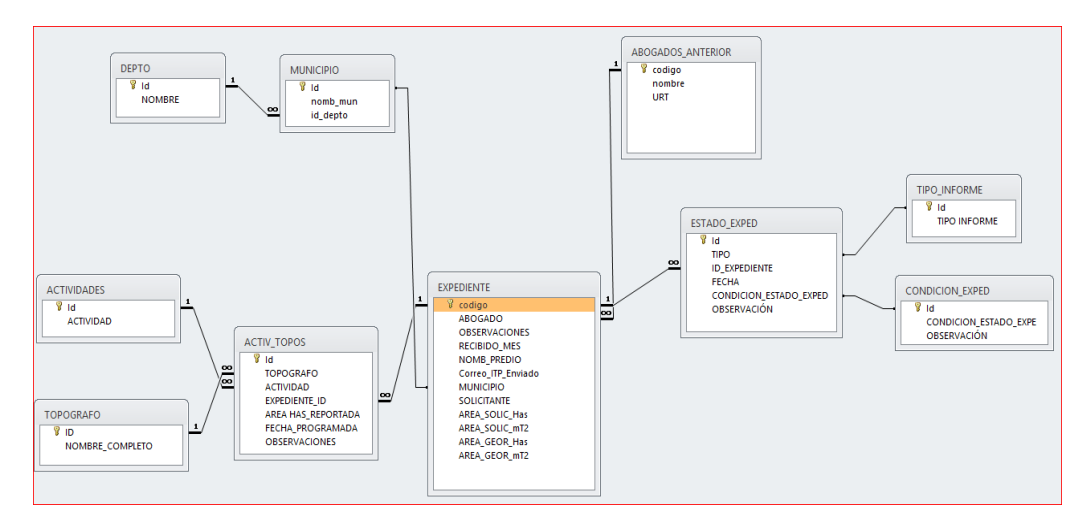

Figura 14. Modelo relacional. Fuente: elaboración propia

### **6.1.4 Construcción de Consultas**

Las consultas son una forma de buscar y recopilar información de una o más tablas para conseguir información detallada de una base de datos. Al crear una consulta en una base de datos, defines condiciones específicas de búsqueda para encontrar, exactamente, la información que se desea. A continuación se muestran como ejemplo dos consultas realizadas para el filtro y búsqueda de información.

Una de las consultas de ejemplo es la relacionada con la programación de las actividades para los topógrafos de la unidad, consulta de importancia principalmente para la coordinación que requiere tener dicha información disponible para sus informes y gestión.

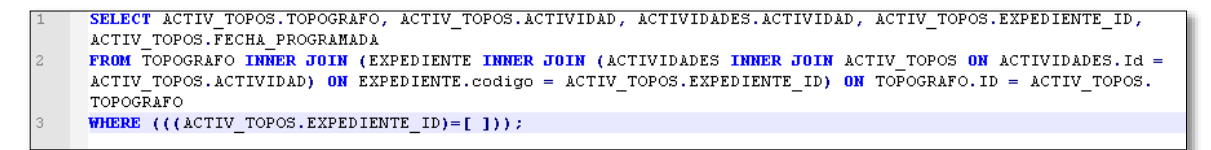

Figura 15. Sentencia SQL, Actividades\_Topos\_Especifico. Fuente: elaboración propia

|  |               | <b>EXPEDIENTE IS ACTIVITOPOS ITS CONSULTAS GENERAL IN THE ACTIVIDADES TOPOS ESPECIFICO</b> |                              |                                                       |
|--|---------------|--------------------------------------------------------------------------------------------|------------------------------|-------------------------------------------------------|
|  |               | <b>EXPEDIENTE ID • ACTIV TOP( • ACTIVIDADES.ACTIVIDAD •</b>                                | <b>TOPOGRAFO</b>             | $\blacktriangledown$ FECHA PRO $\blacktriangledown$ 1 |
|  | $167041 \sim$ | 1 GEOREFERENCIACION                                                                        | José Aleiandro Ava Castañeda | 08/08/2016                                            |
|  |               |                                                                                            |                              |                                                       |

Figura 16. Resultado consulta, Actividades\_Topos\_Especifico. Fuente: elaboración propia.

La segunda consulta de ejemplo hace referencia al estado de los informes técnico prediales, que son un insumo de importancia para llevar un control y trazabilidad de los procesos relacionados con las solicitudes.

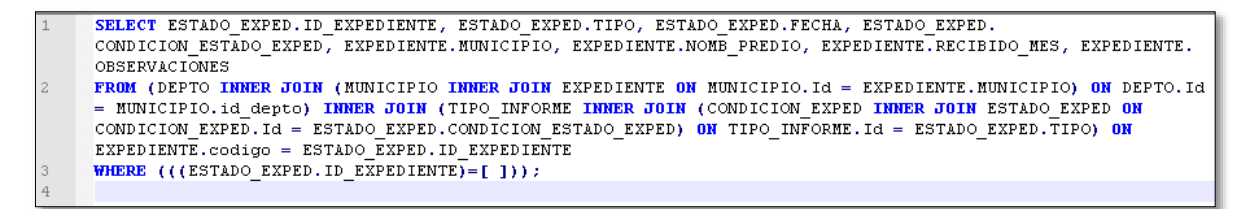

Figura 17. Sentencia SQL, Estado\_Expediente Consulta \_por\_ID. Fuente: elaboración propia.

|                      |                    |              | <b>EXPEDIENTE IN EST ACTIVITOPOS IN EST CONSULTAS GENERAL IN ESTADO EXPEDIENTE POR IDIN</b> |                  |                        |                              |                                                                                                |
|----------------------|--------------------|--------------|---------------------------------------------------------------------------------------------|------------------|------------------------|------------------------------|------------------------------------------------------------------------------------------------|
| <b>ID EXPEDIENTE</b> | $TIPO \rightarrow$ | <b>FECHA</b> | - CONDICION ESTADO EXPED -                                                                  | <b>MUNICIPIO</b> |                        | NOMB PREDIO - RECIBIDO MES - | <b>OBSERVACIONES</b>                                                                           |
| $167041 \times 100$  |                    |              | 08/08/2016 ELABORADO                                                                        | SAN JACINTO      | LAS PALMAS (ZON AGOSTO |                              | EL PREDIO SE ENCUENTRA ENLA ZONA URBANA DE LAS PLAMAS. Falta ficha predial para definir folio. |
| 167041 ITP           |                    |              | PENDIENTE                                                                                   | SAN JACINTO      | LAS PALMAS (ZON AGOSTO |                              | EL PREDIO SE ENCUENTRA ENLA ZONA URBANA DE LAS PLAMAS. Falta ficha predial para definir folio. |
| 167041 ICP           |                    |              | 04/12/2015 ELABORADO                                                                        | SAN JACINTO      | LAS PALMAS (ZON AGOSTO |                              | EL PREDIO SE ENCUENTRA ENLA ZONA URBANA DE LAS PLAMAS. Falta ficha predial para definir folio. |
|                      |                    |              |                                                                                             |                  |                        |                              |                                                                                                |

Figura 18. Resultado consulta, Estado\_Expediente Consulta \_por\_ID. Fuente: elaboración propia.

Consultas contenidas en la Base de Datos

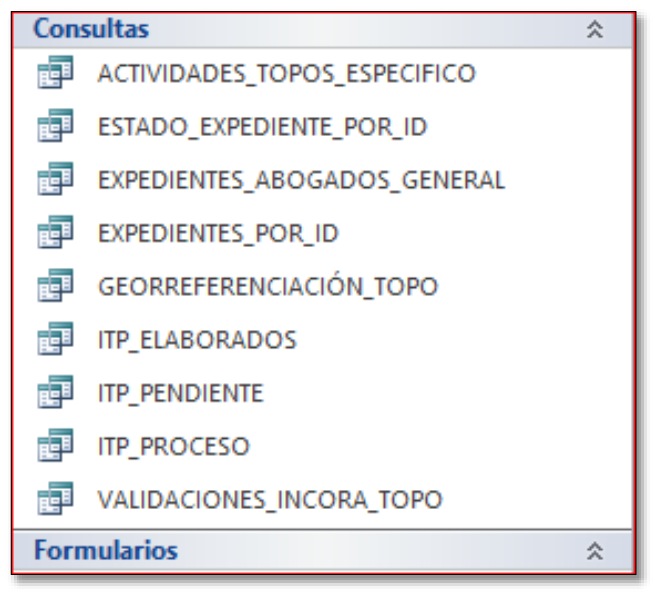

Figura 19. Consultas diseñadas. Fuente: elaboración propia

# **6.1.5 Construcción de Formularios**

Un formulario es un objeto de base de datos que puede usar para crear una interfaz de usuario para una aplicación de base de datos. Un formulario "dependiente" es uno que está conectado directamente a un origen de datos como una tabla o consulta y a continuación, puede usarse para especificar, editar o mostrar los datos de ese origen de datos. Como alternativa, puede crear un formulario "independiente" que no se vincula directamente a un origen de datos, pero que todavía contiene botones de comando, etiquetas u otros controles que necesita para trabajar con la aplicación.

Para facilitar el ingreso de los datos y las consultas de los mismos, se crearon 3 formularios:

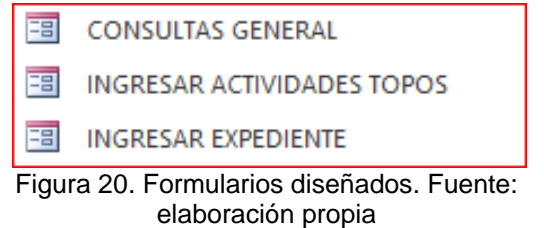

● Formulario Expediente: Este formulario permite ingresar toda la información referente al expediente, su ID, el solicitante, el municipio, el nombre del predio, las áreas que se solicitan y las que se georreferenciaron, entre otras. Este es el formulario principal de la base de datos, del actual parte toda la distribución de la misma y sobre la que reposa toda la información de los expedientes que trabajan los apoyos catastrales del área catastral.

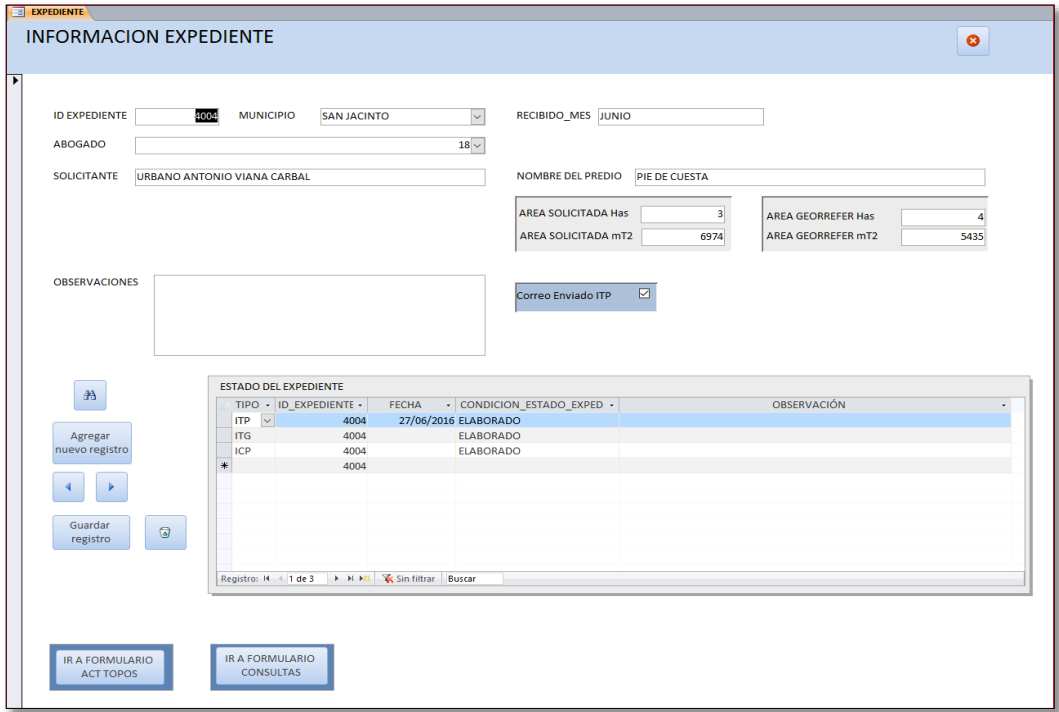

Figura 21. Formulario expedientes. Fuente: elaboración propia

● Formulario Ingresar Actividades Topógrafos: Este formulario es dependiente del formulario Expedientes, ya que consolida el ID del solicitante al cual se le va a hacer el proceso de georreferenciación, la comunicación, o la validación Incora- Incoder. A este se le incluye el topógrafo que realizó la actividad, la fecha y el área.

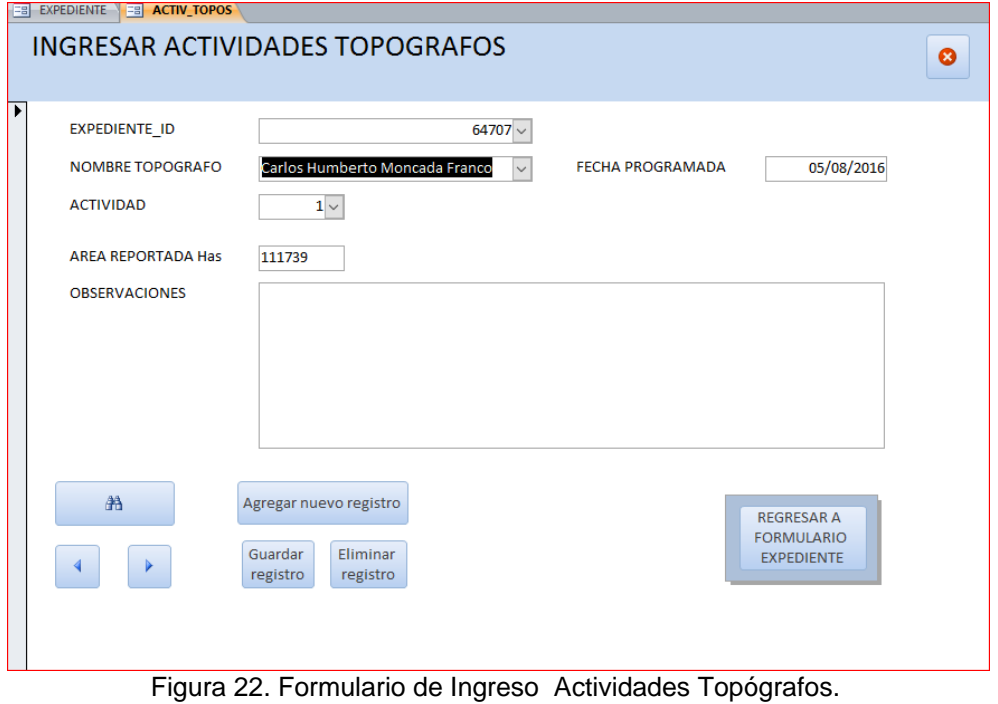

Fuente: elaboración propia

● Por último se creó el Formulario Consultas General. Éste formulario consolida todas las consultas mencionadas en el ítem "6.1.4 Construcción de Consultas".

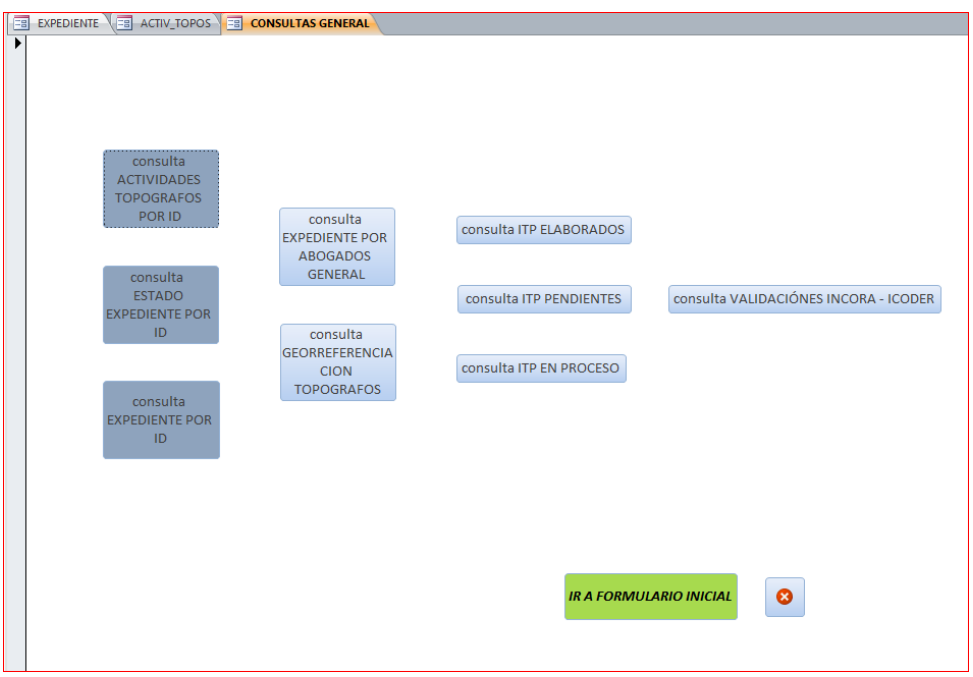

Figura 23. Formulario de consultas. Fuente: elaboración propia

#### **6.1.6 Construcción de Informes**

Pensando en la presentación periódica de resultados y avances del proceso de restitución, análisis y procesos de medición, se establecieron dos informes que permiten mostrar dos resultados específicos:

● El primero consiste, en generar un informe de los ITP (informes técnicos prediales) asignados a cada apoyo catastral. Este informe muestra la consulta realizada de los expedientes a cargo, los abogados por cada uno de los expedientes, el nombre del predio, y la condición en la que se encuentra el ITP.

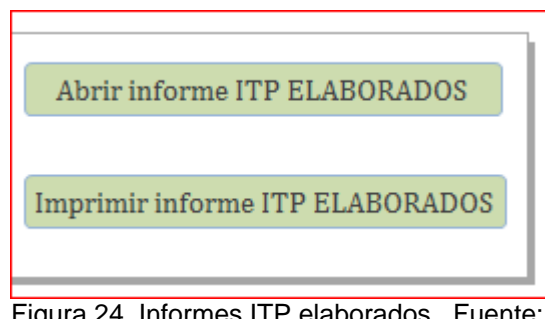

Figura 24. Informes ITP elaborados. F elaboración propia

● El segundo, consiste en generar un informe de los ITP (informes técnicos prediales), que están pendientes por elaborar y la observación del por qué no se ha ejecutado. Dentro de este, se encuentra información del abogado asignado a al expediente, el municipio, el nombre del solicitante, su ID y la condición del ITP.

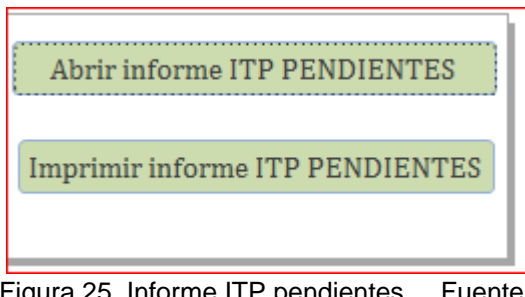

Figura 25. Informe ITP pendientes. Fuente: elaboración propia

## **6.1.7 Vinculación Aplicativo BD URT con Arcmap**

Construida la Base de Datos, se procedió a vincular los datos ingresados en el aplicativo con las especializaciones realizadas en campo las cuales se encuentran en formato SHP tipo polígono. Los levantamientos vinculados con la Base de Datos, corresponden al año 2016 con corte en el mes de septiembre. A los predios georreferenciados en campo se les asignó también datos de localización como municipio.

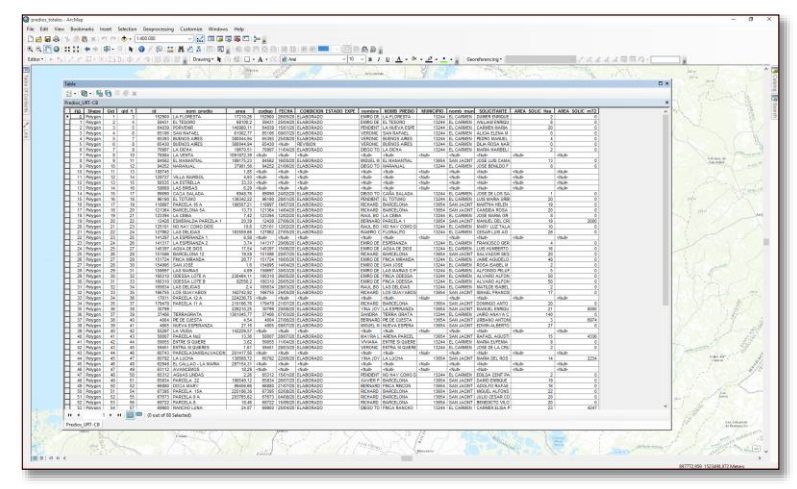

Figura 26. Base de datos vinculada en Arcmap. Fuente: elaboración propia

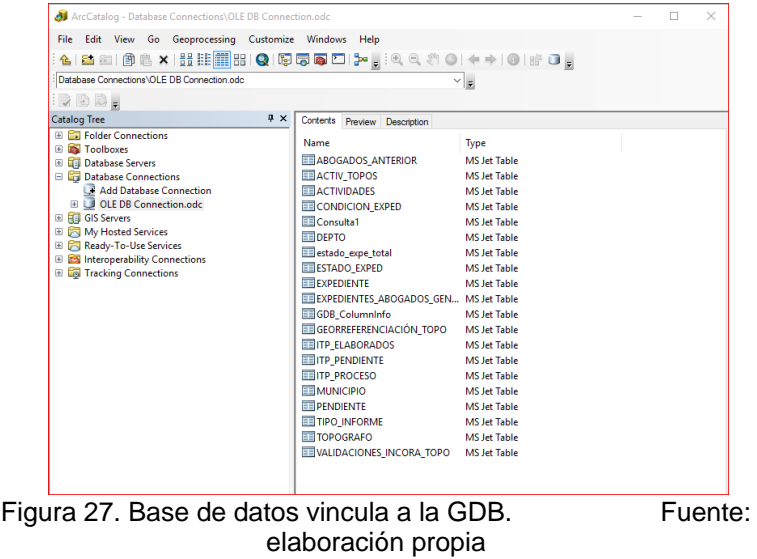

#### **6.2 WEB MAPPING**

Teniendo en cuenta que la unidad de restitución de tierras no permite la instalación de software diferente al autorizado para realizar las labores correspondientes se procedió a disponer de la información en los servicios en nube de Amazon Web Services - AWS, sobre un servidor virtual con sistema operativo Ubuntu Linux versión 14.04 lts. una vez el sistema operativo estaba en funcionamiento se instala la plataforma Opengeo Suite en su versión 4.8, que se encarga de la instalación automatizada de la aplicaciones geoespaciales necesarias para poder implementar una aplicación de web mapping (Figura 28).

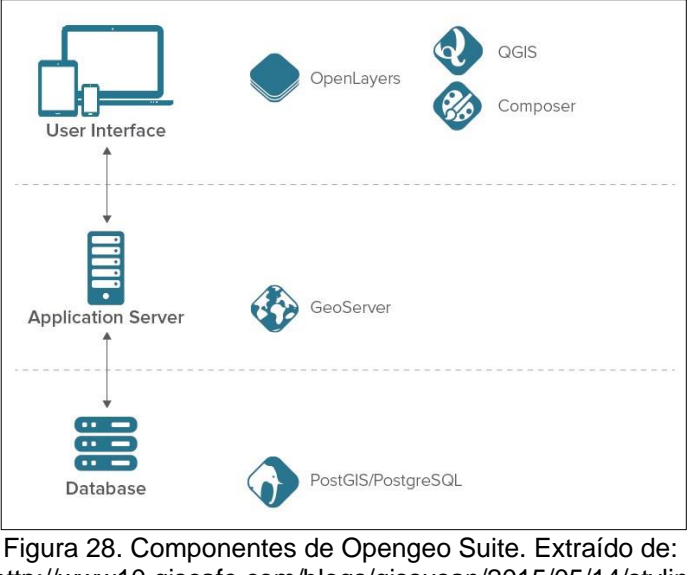

http://www10.giscafe.com/blogs/gissusan/2015/05/14/stylin -with-boundless-opengeo-suite-4-6/

Una vez instalada la suite se migró la base de datos desde Microsoft Access a postgresql motor de base de datos que en su versión adaptada para Opengeo, incluye la extensión espacial Postgis. Como paso posterior se carga el shapefile de predios y se enlaza con la base de datos a través de la llave del id de expediente.

La plataforma Opengeo Suite incluye el servidor de mapas Geoserver que es el encargado de administrar las capas geográficas con el soporte de múltiples fuentes de datos con la capacidad de implementar los diferentes protocolos estándar de la OGC (Open Geospatial Consortium).

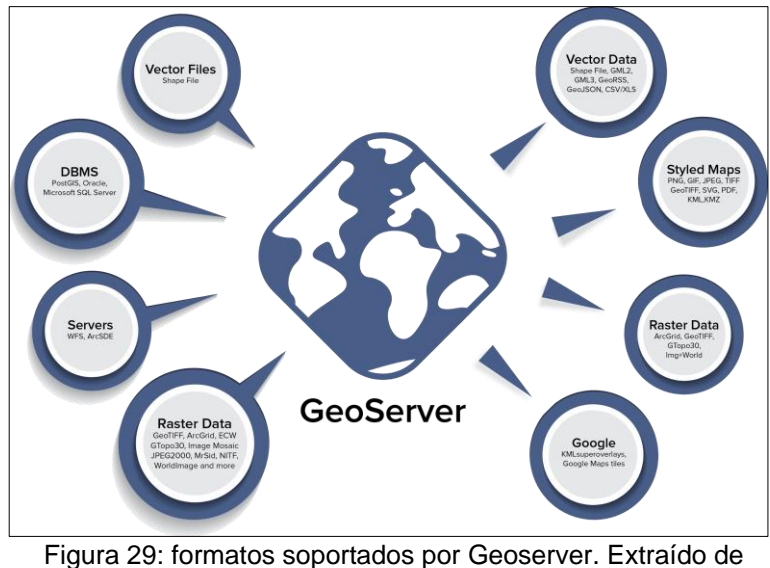

http://boundlessgeo.com/wp-content/uploads/2015/10/GeoServer-Graphic1.png

Geoserver como pieza clave en el flujo de información requiere de la configuración de las fuentes de datos que para el presente trabajo se concentró en dos almacenes de datos, uno con la capa proveniente de la base de datos Postgresql/Postgis y otro con capas adicionales de información alojadas en el directorio local del servidor virtual.

|   | Almacenes de datos                                                                                                    |                                           |                  |               |   |  |  |  |  |  |  |
|---|----------------------------------------------------------------------------------------------------|-------------------------------------------|------------------|---------------|---|--|--|--|--|--|--|
| ه | Gestionar los almacenes que proveen datos a GeoServer<br>Agregar nuevo almacén<br>Eliminar los almacenes seleccionados |                                           |                  |               |   |  |  |  |  |  |  |
|   |                                                                                                    | Resultados 1 a 3 (de un total de 3 ítems) |                  | <b>Buscar</b> |   |  |  |  |  |  |  |
|   | <b>Tipo de datos</b>                                                                                                   | Espacio de trabajo                        | <b>Tipo</b>      | ¿Habilitado?  |   |  |  |  |  |  |  |
|   | l rà                                                                                                    | SIG URT CB                                | opengeo postgres | PostGIS       | √ |  |  |  |  |  |  |
|   | SIG_URT_CB<br>ubuntu local<br>Directory of spatial files (shapefiles)<br>a                                             |                                           |                  |               |   |  |  |  |  |  |  |
|   | Resultados 1 a 3 (de un total de 3 ítems)                                                                              |                                           |                  |               |   |  |  |  |  |  |  |

Figura 30. Almacenes de datos, Geoserver. Fuente: elaboración propia

Una vez Geoserver cuenta con las capas necesarias para el objetivo del trabajo, se procede a cargarlas en el software Qgis bien sea como servicio WMS o WFS

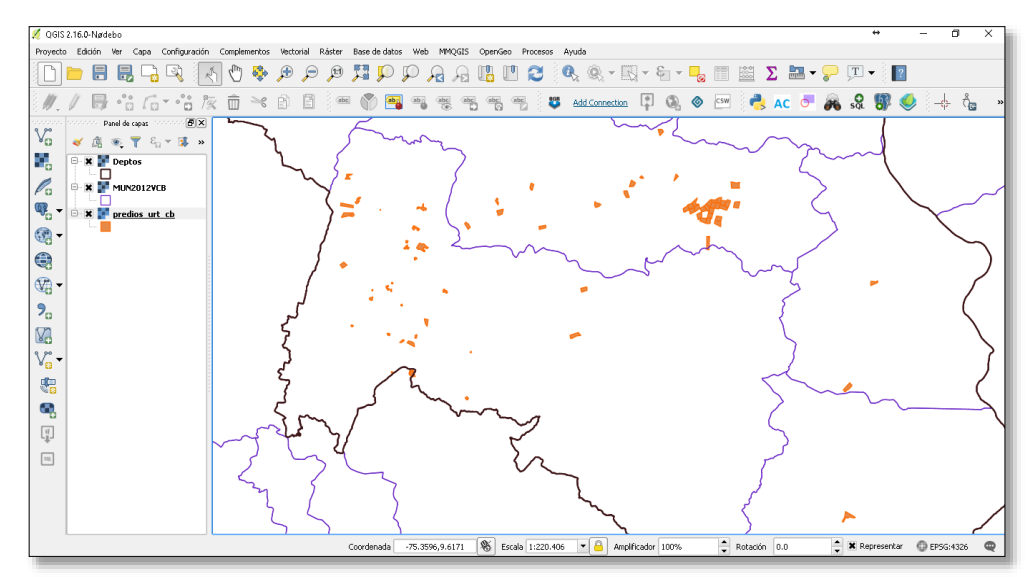

Figura 31. Capas cargadas como servicio WMS, en Qgis. Fuente: elaboración propia

El plugin qgis2web de Qgis permite elaborar visores de forma ágil bien sea presentándolos sobre la librería OpenLayers o Leaflet. En el presente documento se presenta el uso de Leaflet como librería predeterminada para el diseño y presentación de los visores.

Como resultado final del presente trabajo se presenta una página web en donde se enlazan los visores predeterminados que son las consultas más comunes en el área catastral de la Unidad de restitución de tierras, sede Carmen de Bolívar.

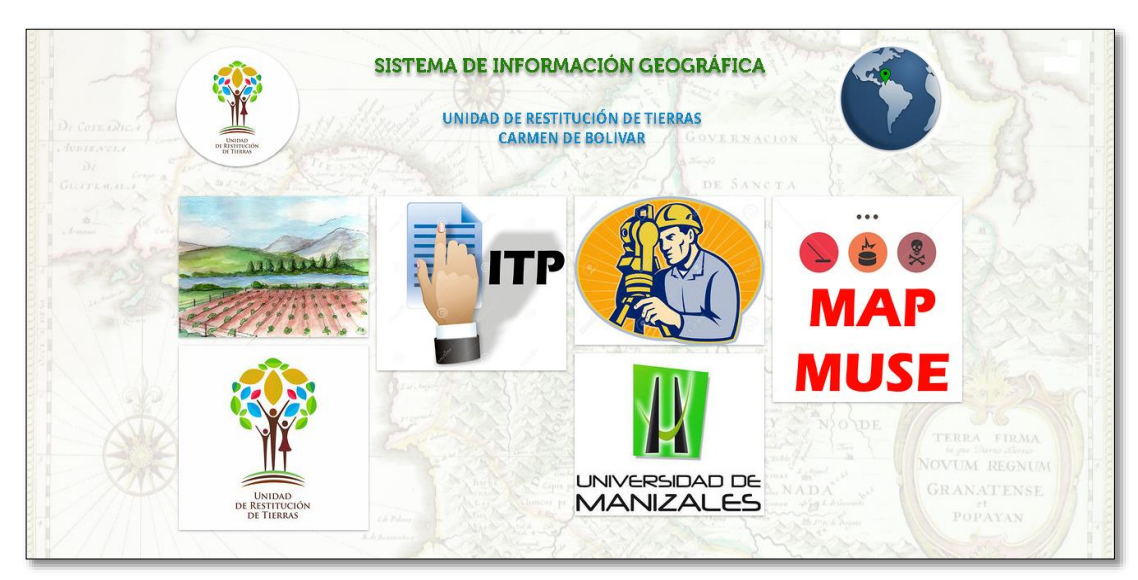

Figura 32. Página web de inicio. Fuente: elaboración propia

La página principal se enlaza a los diferentes visores, dentro de los cuales se destaca el visor de los predios de las solicitudes realizadas en el periodo tomado para el presente trabajo.

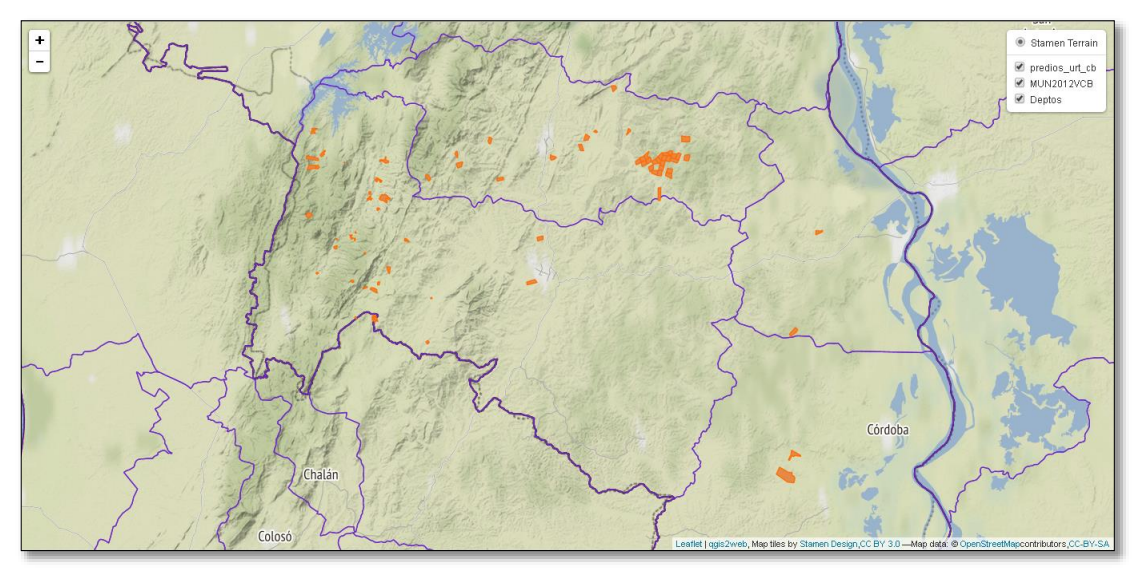

Figura 33. Visor predios en proceso de restitución, URT El Carmen de Bolívar. Fuente: elaboración propia

Un segundo visor se enfoca en los estados de los informes técnicos prediales ITP, en la cual se genera una consulta desde la base de datos y se genera una nueva capa en los que se muestra por categoría el estado de los ITP.

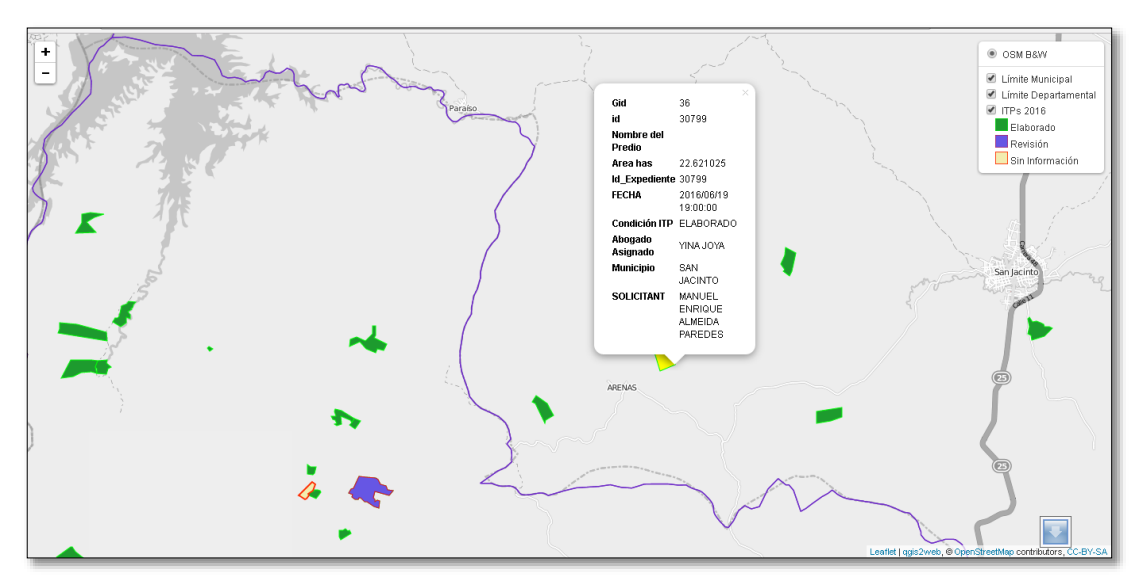

Figura 34. Visor estado de ITP. Fuente: elaboración propia

Un tercer visor muestra la información producto de una consulta realizada a la base de datos referente a las actividades programadas para los topógrafos de la URT, en el mes de abril de 2016.

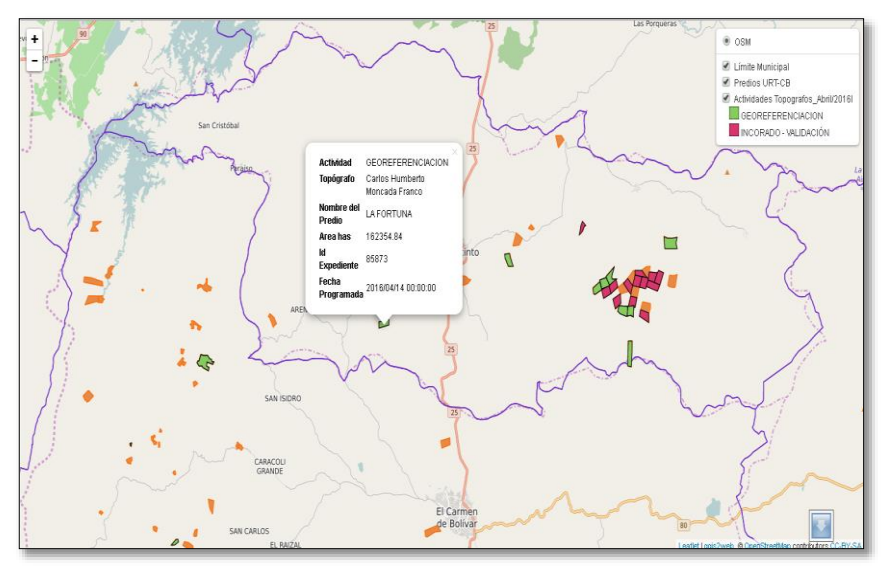

Figura 35. Visor de actividades programadas, topógrafos. Fuente: Elaboración propia

Un cuarto visor refleja la ocurrencia de eventos por minas antipersonal, minas sin explotar, desminado militar, entre otros, que permiten a los tomadores de decisiones de la URT, poder planear actividades atendiendo las solicitudes recibidas minimizando el riesgo de afectación a la integridad de los funcionarios.

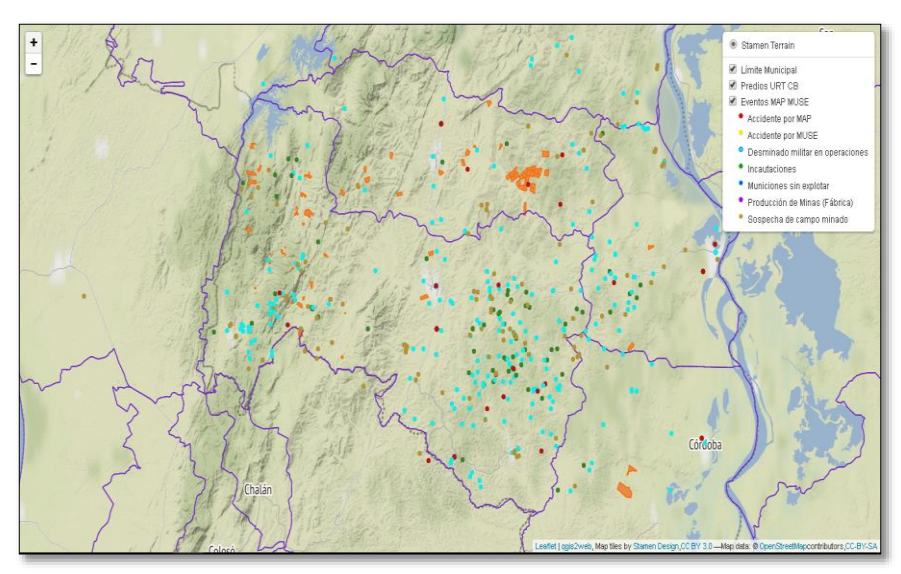

Figura 36. Visor eventos MAP; MUSE frente a predio en proceso de restitución. Fuente: elaboración propia

# **7. CONCLUSIONES**

- El diseño de una infraestructura de datos espaciales en una organización, garantiza que la gestión de la información se haga de manera eficiente y permita implementar herramientas de rápido desarrollo y uso.
- Con la construcción del aplicativo de base de datos se logró generar reportes quincenales y mensuales del área catastral de la URT del Carmen de Bolívar. Este aplicativo es esencial para la presentación de metas actuales y las proyecciones de las mismas.
- Se pudo establecer dentro de la URT de El Carmen de Bolívar una consolidación de información cartográfica premilitar levantada en campo, con las consultas realizadas en el aplicativo de base de datos, en el web mapping, permitiendo una visualización de lo espacial con los datos administrativos alfanuméricos de los Informes Técnicos Prediales ITP.
- El uso de software libre y propietario tiene sus pro y contra, pero poder usar el potencial de cada uno de ellos, permite el desempeño eficiente de una organización y una comunicación efectiva con sus usuarios y a su vez incentiva la innovación y el desarrollo de nuevas aplicaciones.
- El uso de la herramientas geoespaciales a través de la web, permite una mejor divulgación de la información con una curva de aprendizaje mucho menor tanto para usuarios internos como externos de la organización.

# **8. RECOMENDACIONES**

- Generar estándares para la gestión de la información georreferenciada en la unidad de restitución de tierras del Carmen de Bolívar, de manera que se potencie la herramienta que se ha puesto a disposición del usuario interno y externo.
- Integrar las bases de datos alfanuméricas y espaciales a través de un portal que permita la consulta y gestión de la información por parte de los funcionarios de la URT; con disponibilidad 24/7 y respaldo en la nube.
- Impulsar la cultura de uso de esta herramienta, de manera que se haga propia una gestión eficiente y oportuna de los casos que tramita la unidad, ello permite demostrar una mejor capacidad de respuesta de la entidad y un menor desgaste de quienes están al frente de los procesos.
- Aunque la URT de El Carmen de Bolívar trabaja con programas licenciados de alta calidad en el área catastral, este trabajo propone una nueva alternativa para el uso de aplicativos y software libre, que permita una igual manipulación de la información espacial y consolidación de la información alfanumérica en aplicativos de bases de datos que no requieran de una licencia específica.

# **BIBLIOGRAFÍA**

Arias Jaramillo, S. & Uribe Garcia, L. (2015). Portal web para georreferenciación de información contable pública de la Contaduría General de la Nación (Trabajo de grado, Especialización en Sistemas de Información Geográfica). Universidad de Manizales, Manizales, Colombia.

CIAT, I. (2007). Mejora de los sistemas de cartografía del territorio colombiano (1st ed., p. 4). Riohacha, Guajira: IGAC. Recuperado a partir de http://ftp://ftp.ciat.cgiar.org/DAPA/planificacion/GEOMATICA/SIG/

Definición de SIG | Sistemas de Información Geográfica. (2016). Sig.cea.es. Recuperado 2 July 2016, a partir de http://sig.cea.es/SIG

Fonts, O. & Pericay, M. (2012). Adaptación de OpenGeo Suite para la gestión integral de Información Geográfica en el Ayuntamiento de Castellbisbal (1st ed.). Girona, España: Universitat de Girona. Recuperado a partir de http://www.sigte.udg.edu/jornadassiglibre2012/uploads/articulos\_12/art32.pdf

Instituto Geográfico Nacional. (2016). Ign.es. Recuperado 29 July 2016, a partir de https://www.ign.es/ign/layoutIn/actividadesBDGintro.do

López Peña, O. (2015). Herramienta de consulta de información geoespacial del área catastral de los predios solicitados en restitución para las dependencias de la Unidad de Restitución de Tierras territorial Cauca (Trabajo de grado, Especialización en Sistemas de Información Geográfica). Universidad de Manizales, Manizales, Colombia.

Morales, A. (2016). Crea aplicaciones webmapping con QGIS. MappingGIS. Recuperado a partir de http://mappinggis.com/2016/03/crea-aplicacioneswebmapping-con-qgis/

Reuter, A. (2006). Sistemas de Información Geográfica (SIG) (1st ed., p. 11). Santiago del Estero, Argentina: Universidad Nacional Santiago del Estero. Recuperado a partir de http://fcf.unse.edu.ar/archivos/series-didacticas/SD-24-SIG1- Reuter.pdf

Rodriguez Bernal, L. & Ochoa Walteros, J. (2009). Análisis y diseño de un sistema de información geográfica para la administración del catastro multipropósito (Trabajo de grado, Especialización en Sistemas de Información Geográfica). Universidad Distrital Francisco José de Caldas, Bogotá D.C, Colombia.

Romeu, A., del Rey, A., & Montesinos, M. (2012). Implantación de Geoportales con soporte técnico profesionalizado en software libre (1st ed.). Girona, España:

Universitat de Girona. Recuperado a partir de http://www.sigte.udg.edu/jornadassiglibre2012/uploads/articulos\_12/art7.pdf

Unidad de Restitución de Tierras,. (2014). Preguntas frecuentes sobre la Restitución de Tierras en la Ley de Víctimas (pp. 13, 25). Bogotá D.C: Victor Gonzales.

What is Web Mapping? - Definition from Techopedia. (2016). Techopedia.com. Recuperado 30 September 2016, a partir de https://www.techopedia.com/definition/15584/web-mapping